# **РУКОВОДСТВО ПО ЭКСПЛУАТАЦИИ**

# **ДБР-150КВ-З**

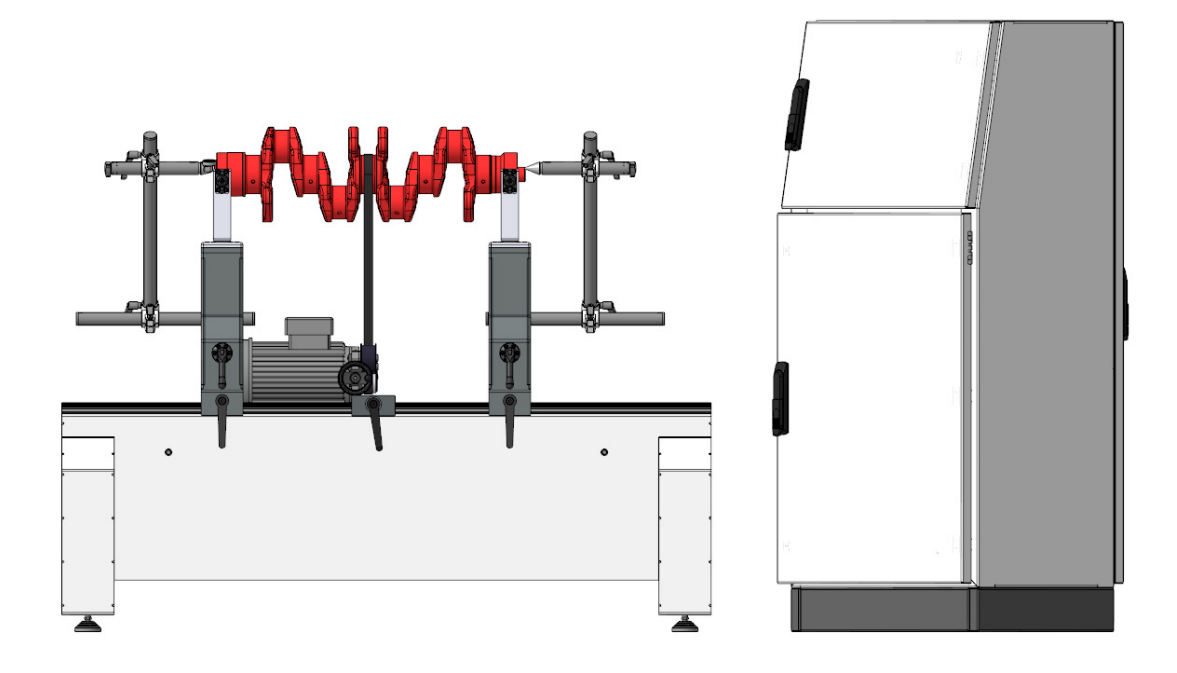

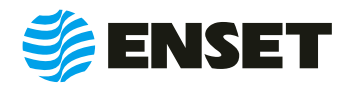

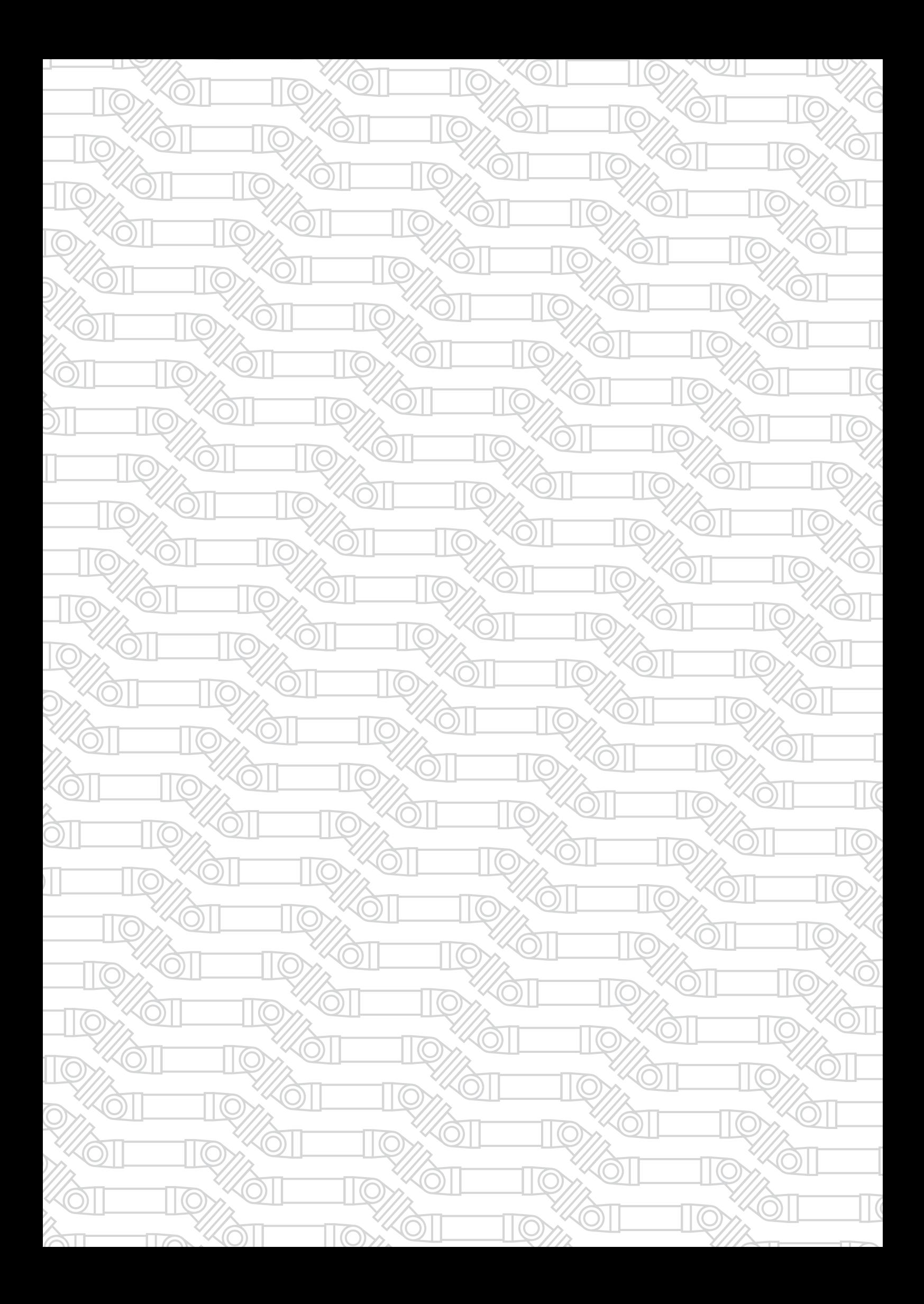

# СОДЕРЖАНИЕ

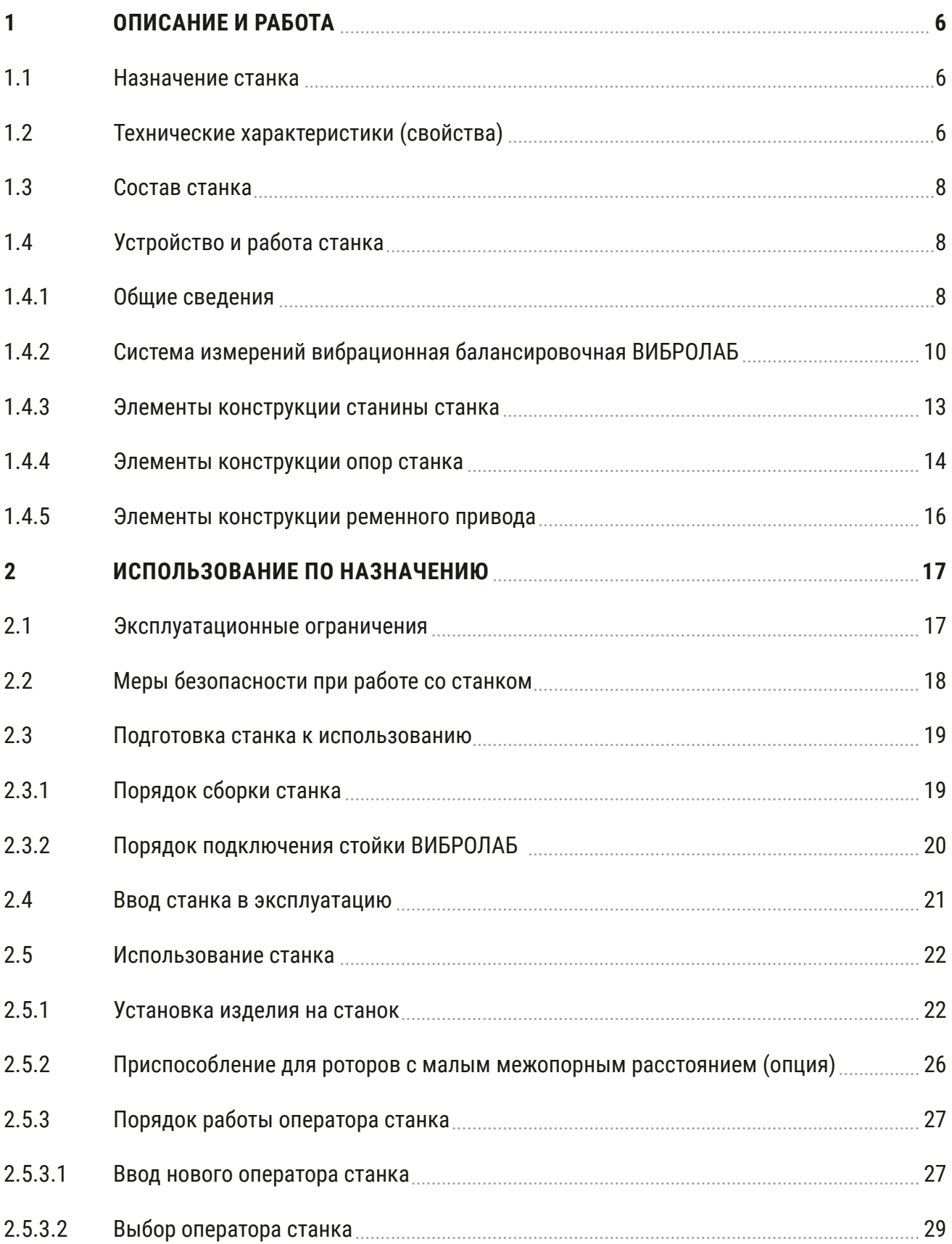

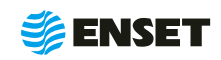

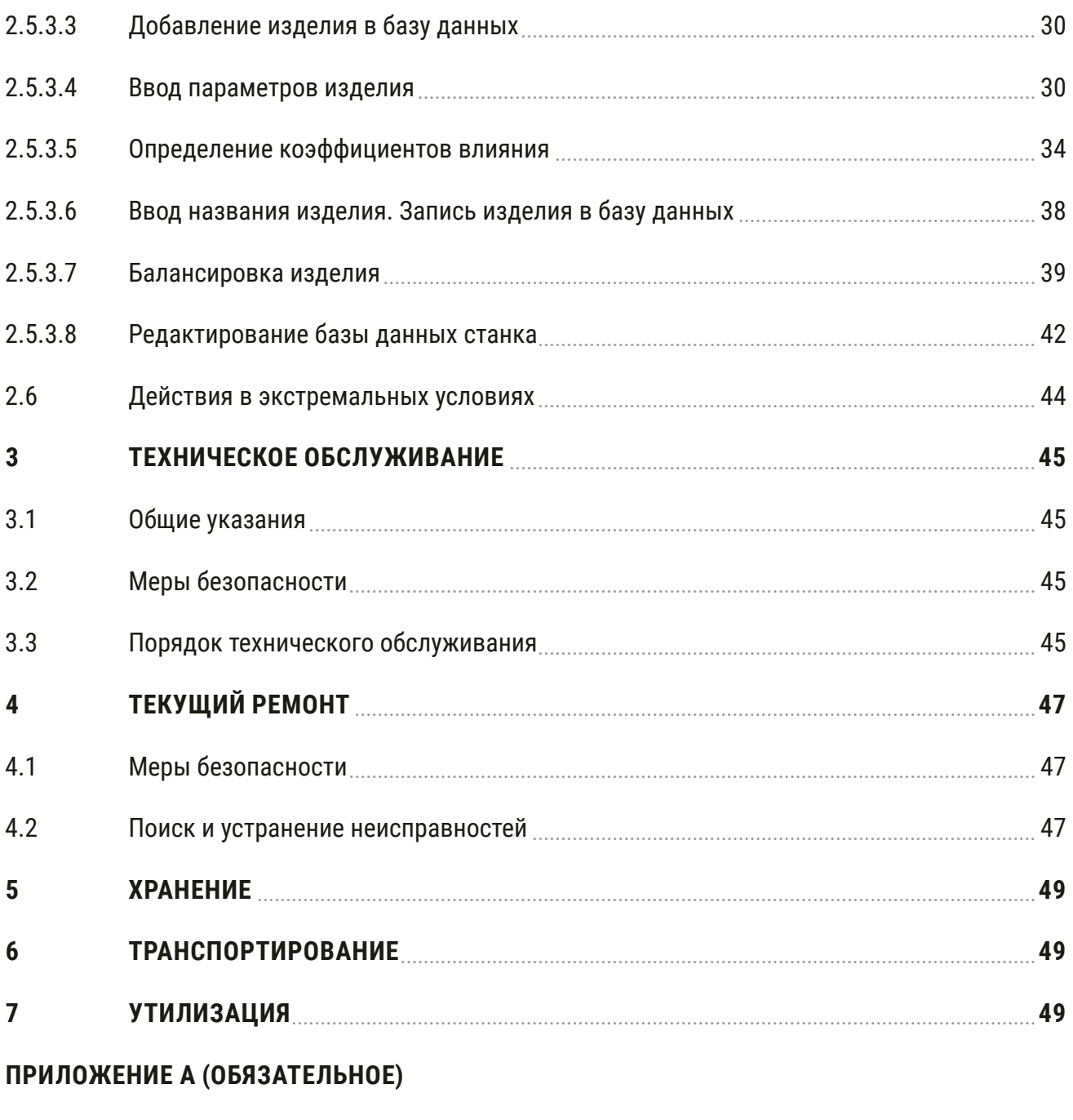

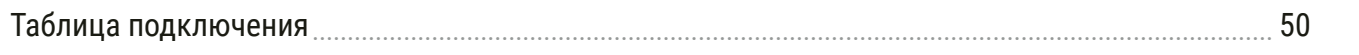

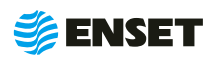

Настоящее Руководство по эксплуатации (РЭ) распространяется на балансировочный комплекс ДБР-150КВ-З (далее по тексту – станок) и предназначено для обеспечения правильной эксплуатации, ознакомления с его конструкцией, изучения правил эксплуатации, а также монтажа и пуска при вводе в эксплуатацию станка и поддержания его в рабочем состоянии.

К работе и обслуживанию станка допускаются лица с базовыми знаниями технологии проведения балансировочных работ и изучившие эксплуатационные документы, поставляемые со станком.

î.

Компания «Энсет» оставляет за собой право вносить изменения в технические характеристики станка без предварительного уведомления!

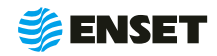

# <span id="page-5-0"></span>**1 ОПИСАНИЕ И РАБОТА**

## **1.1 Назначение станка**

Станок предназначен для измерения и расчета значений и углов дисбалансов и корректирующих масс в двух плоскостях коррекции двухопорных коленчатых валов, а также других роторов (далее по тексту – изделий).

# **1.2 Технические характеристики (свойства)**

Технические характеристики (свойства) станка приведены в таблице 1.

#### Таблица 1

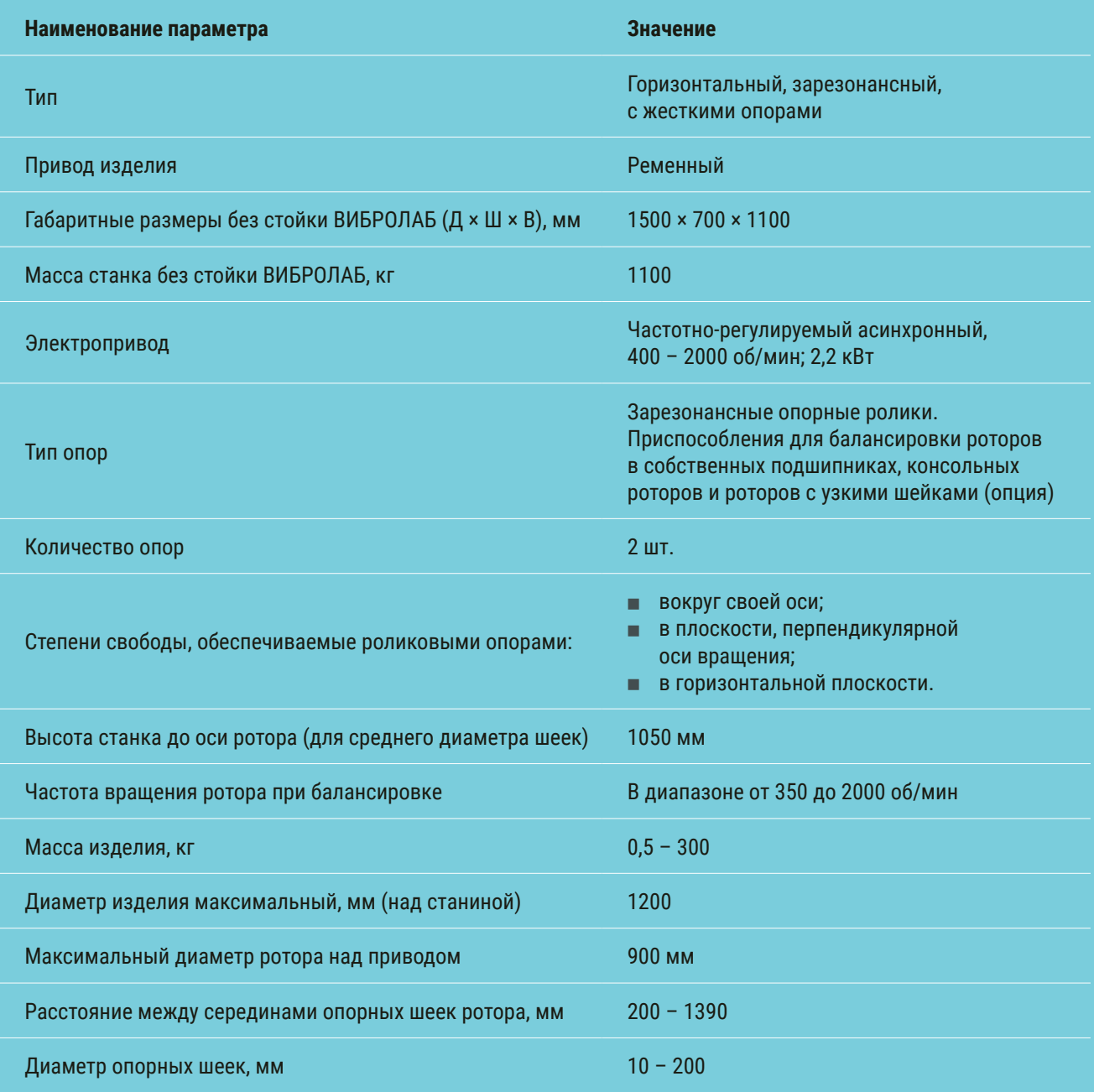

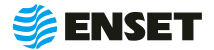

#### Продолжение таблицы 1

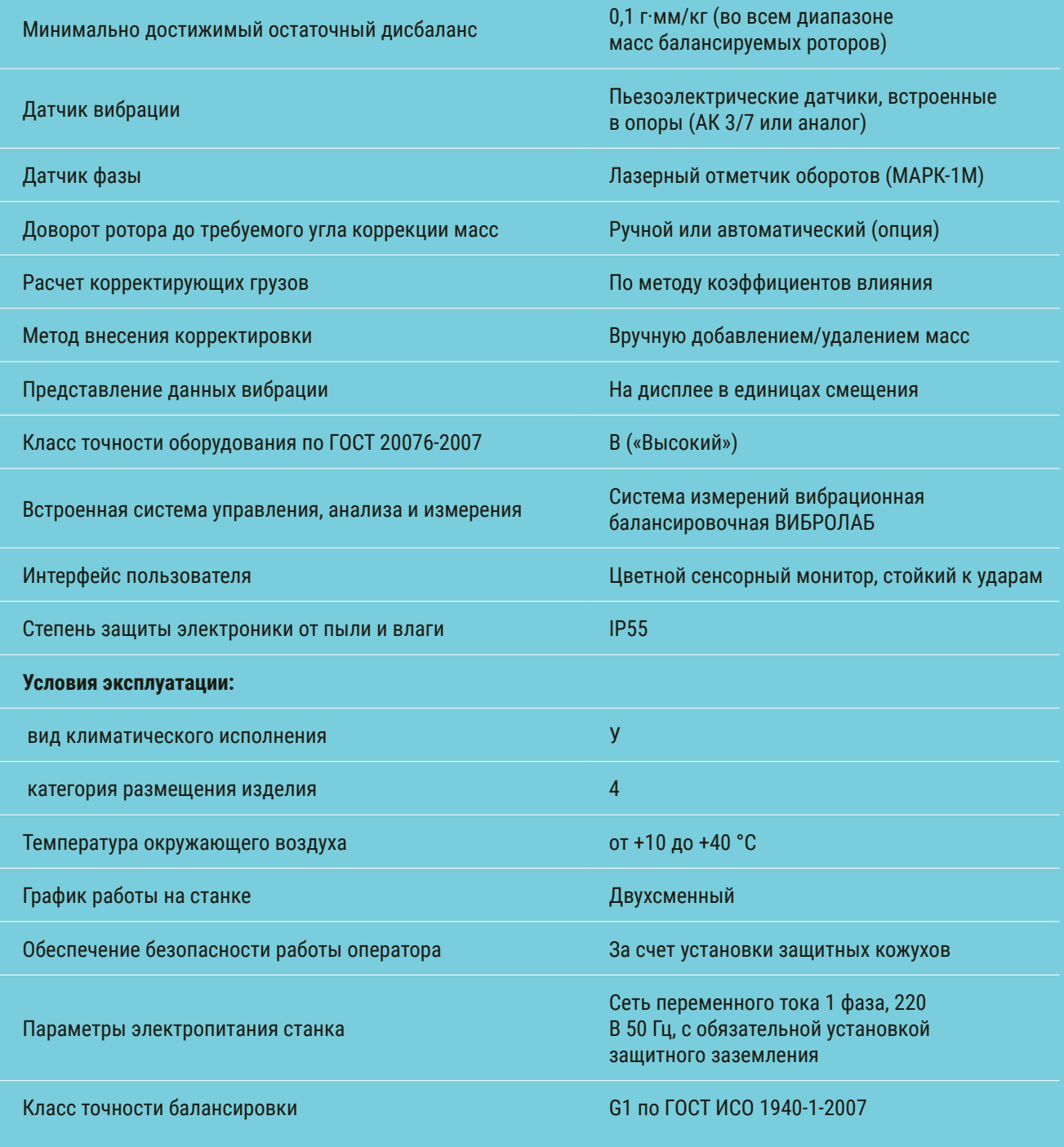

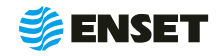

# <span id="page-7-0"></span>**1.3 Состав станка**

Состав станка приведен в разделе 2 ДБР-150КВ-З Паспорт.

# **1.4 Устройство и работа станка**

# **1.4.1 Общие сведения**

Внешний вид станка приведен на рис. 1.

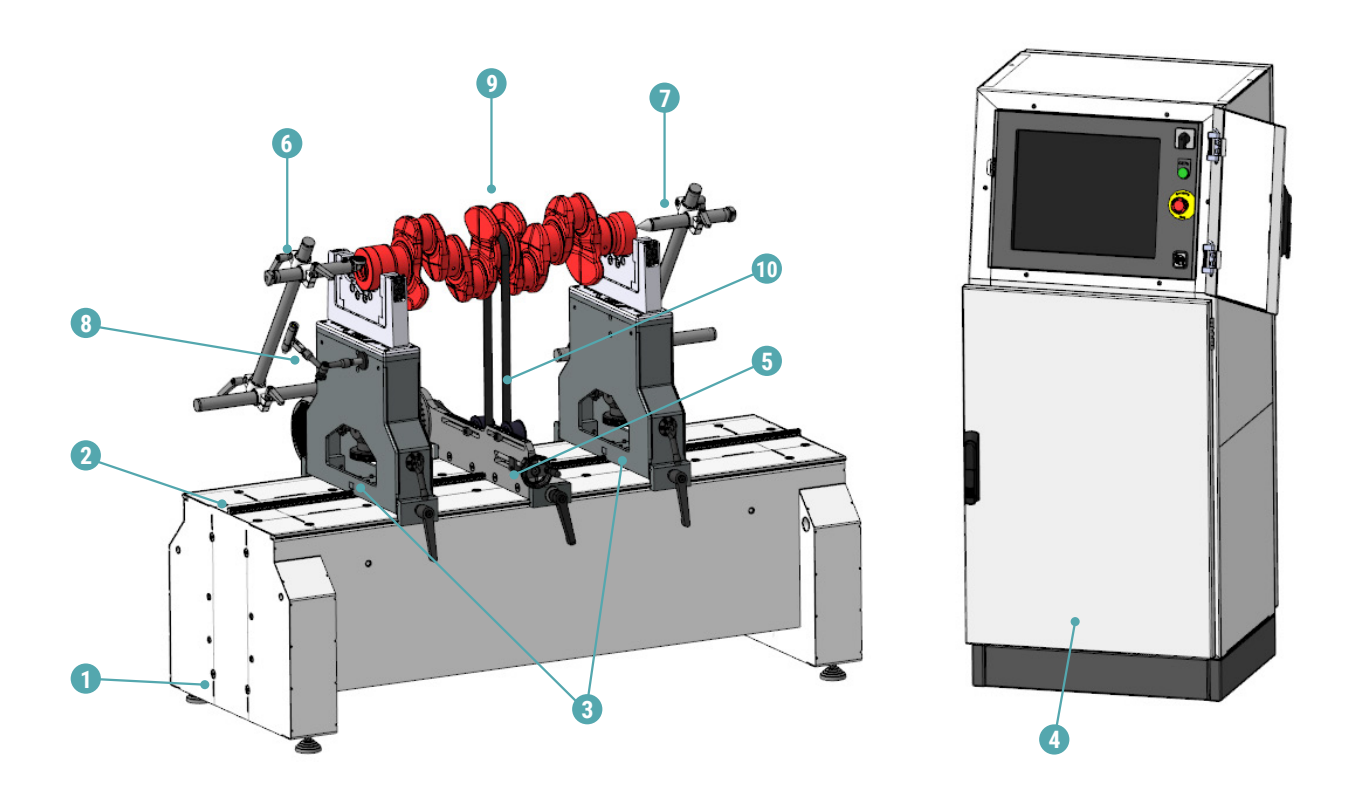

1 – станина; 2 – направляющая; 3 – опоры; 4 – шкаф с измерительной системой ВИБРОЛАБ (внешний вид и габариты могут отличаться); 5 – ременный привод; 6 – осевой упор (роликовый); 7 – осевой упор (конусный); 8 – лазерный отметчик оборотов; 9 – балансируемое изделие; 10 – ремень

Рисунок 1

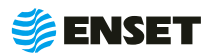

Станок обеспечивает балансировку всех роторов с размерами, указанными в технических характеристиках станка (см. табл. 1).

Конструкция станка обеспечивает удобную и быструю установку и снятие балансируемых изделий. Установка балансируемого изделия производится на цилиндрические ролики на двух опорах, перемещаемых в горизонтальной плоскости и позволяющих изменять высоту установки балансируемого изделия над станиной. Вращение ротора осуществляется с помощью ременной передачи, что исключает необходимость изготовления дополнительной оснастки.

Тип опор – ролики. Опционально устанавливаемая специализированная оправка обеспечивает динамическое уравновешивание роторов в опорах.

Роликовые опоры станка обеспечивают 3 степени свободы:

- вокруг своей оси;
- в плоскости, перпендикулярной оси вращения;
- в горизонтальной плоскости.

Балансировка может осуществляется в одной или двух плоскостях:

- **одноплоскостная балансировка;**
- A двухплоскостная балансировка.

Станок имеет в своем составе встроенную систему управления, измерения и анализа, функции которой выполняет система измерений вибрационная балансировочная ВИБРОЛАБ, описание которой приведено ниже.

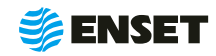

# <span id="page-9-0"></span>**1.4.2 Система измерений вибрационная балансировочная ВИБРОЛАБ**

В состав станка входит система измерений вибрационная балансировочная ВИБРОЛАБ (далее по тексту – ВИБРОЛАБ), внесенная в Государственный реестр средств измерений.

Технические характеристики ВИБРОЛАБ приведены в табл. 2.

#### Таблица 2

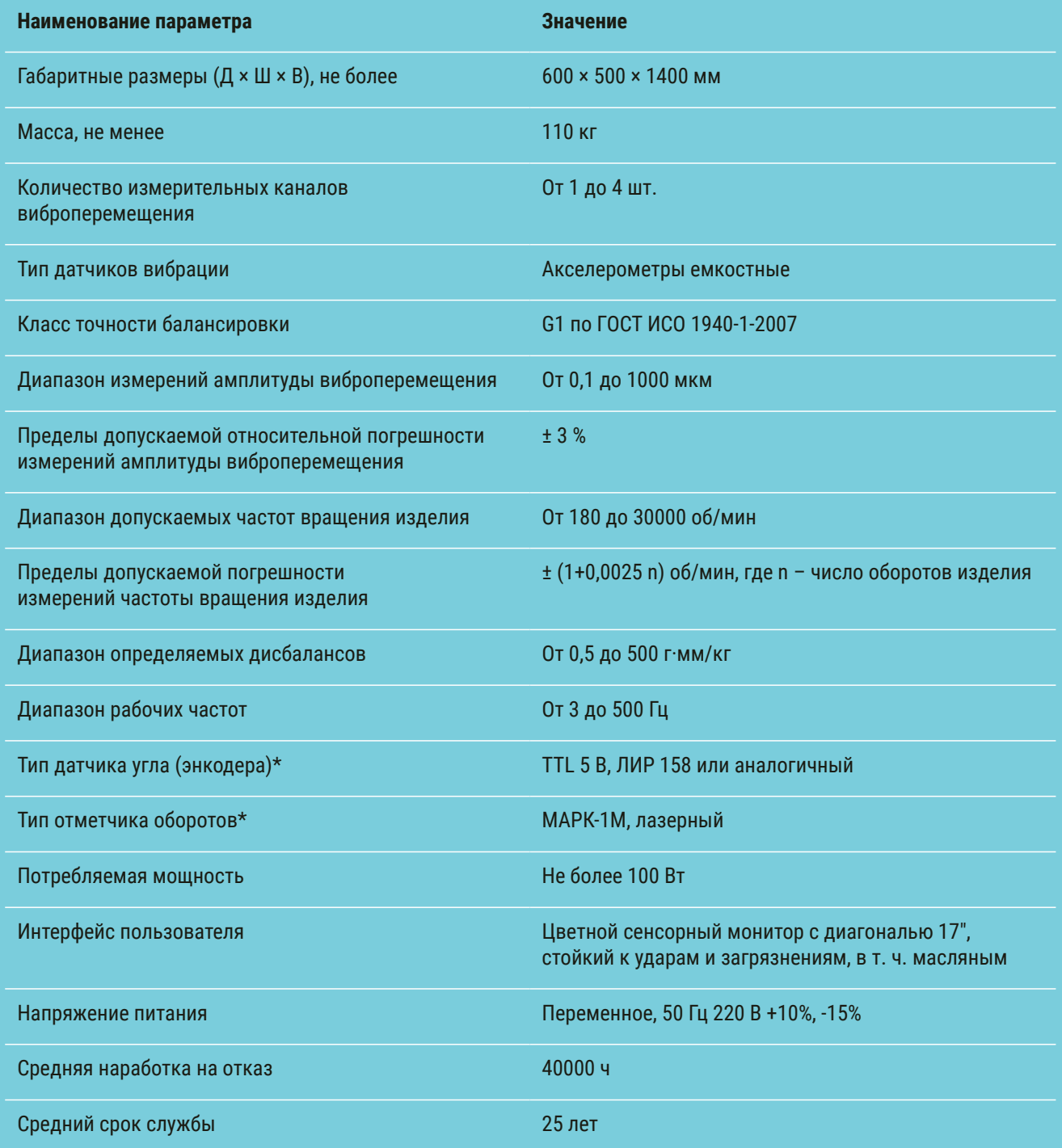

\* Допустима замена на аналогичное устройство с характеристиками не ниже заданных

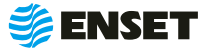

ВИБРОЛАБ выполняет функции системы управления, измерения и анализа и представляет собой микропроцессорный измерительно-управляющий модуль на базе промышленного компьютера с активным TFT монитором.

В процессе работы станка ВИБРОЛАБ обеспечивает:

- A возможность управления с дисплея режимами запуска и остановки двигателя, частотой вращения двигателя; а также запуском измерения;
- возможность управления электроприводом станка в режимах разгона, торможения;
- **автоматический доворот ротора до требуемого угла коррекции массы;**
- расчет дисбаланса и корректирующих масс;
- **измерение и анализ вибрации;**
- гармонический анализ вибрации;
- **спектральный анализ сигналов и их огибающих:**
- A измерение собственных частот;
- спектральный анализ собственных частот;
- A возможность непрерывного снятия и записи показаний;
- **графическое и цифровое представление данных балансировок;**
- возможность прямого копирования дисплея и текстовых протоколов на принтер;
- возможность подключения периферийных устройств через стандартный интерфейс USB.

Применение ВИБРОЛАБ в качестве измерительного модуля при балансировке изделий обеспечивает прецизионную точность измерения дисбаланса, при этом отсутствует необходимость в его периодической калибровке. Принцип действия ВИБРОЛАБ основан на преобразовании вибрации опор станка в электрический сигнал, пропорциональный виброперемещению, с дальнейшим автоматическим расчетом значений и углов дисбаланса для балансируемого изделия и значений корректирующих масс.

ВИБРОЛАБ обеспечивает обмен данными с пользователем и управление приводом станка через интерфейс сенсорного экрана, сохраняет базу данных балансируемых изделий.

Интерфейс выполнен на английском и русском языках с функциями помощи. Конструктивно ВИБРОЛАБ установлена в электрошкаф (далее по тексту – шкаф ВИБРОЛАБ).

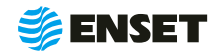

Элементы конструкции шкафа ВИБРОЛАБ приведены на рис. 2.

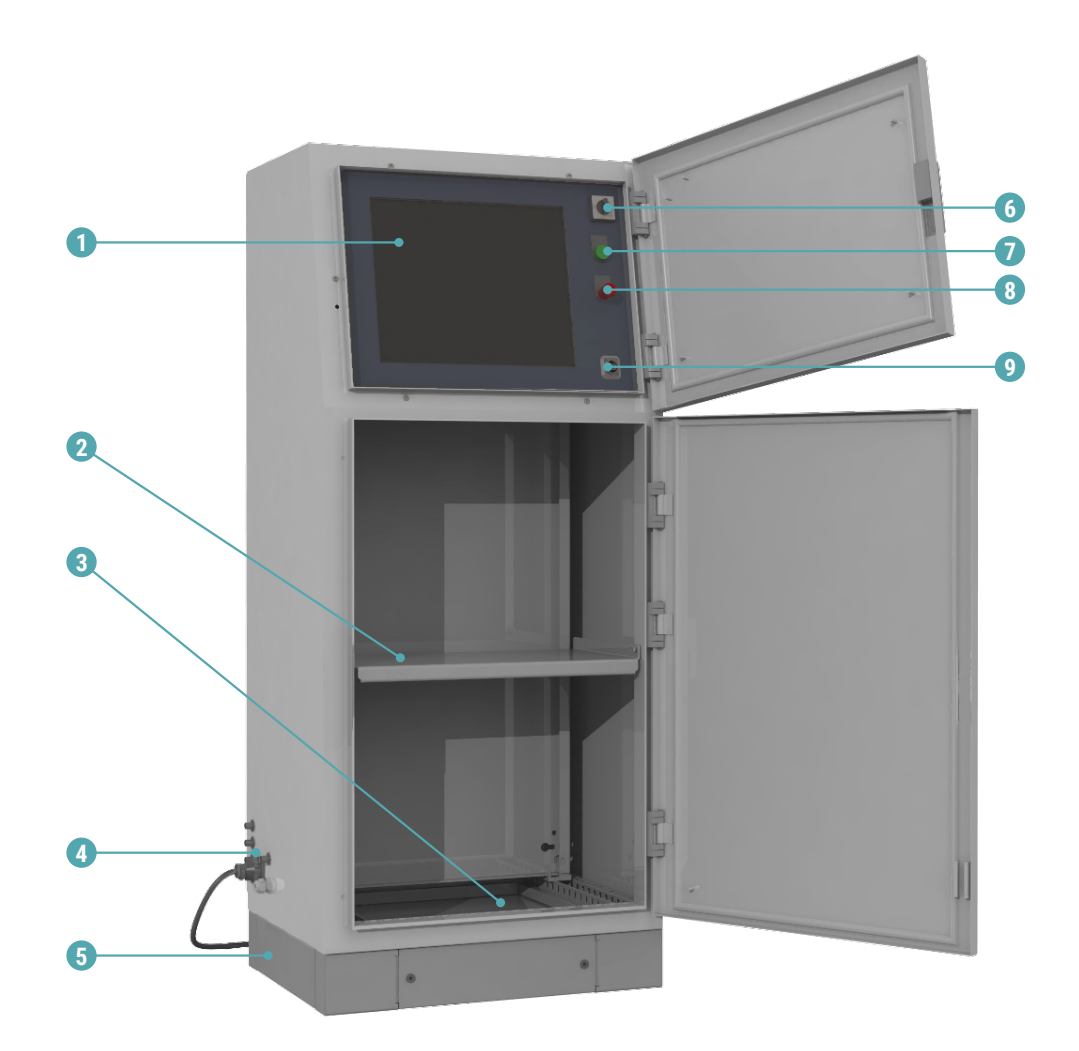

1 – сенсорный монитор; 2 – отделение для принтера; 3 – отделение для хранения принадлежностей; 4 – разъемы подключения кабелей; 5 – цоколь; 6 – выключатель питания; 7 – контрольная лампа «СЕТЬ»; 8 – кнопка аварийного останова; 9 – USB порт

Рисунок 2

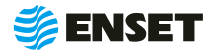

# <span id="page-12-0"></span>**1.4.3 Элементы конструкции станины станка**

Элементы конструкции станины станка приведены на рис. 3.

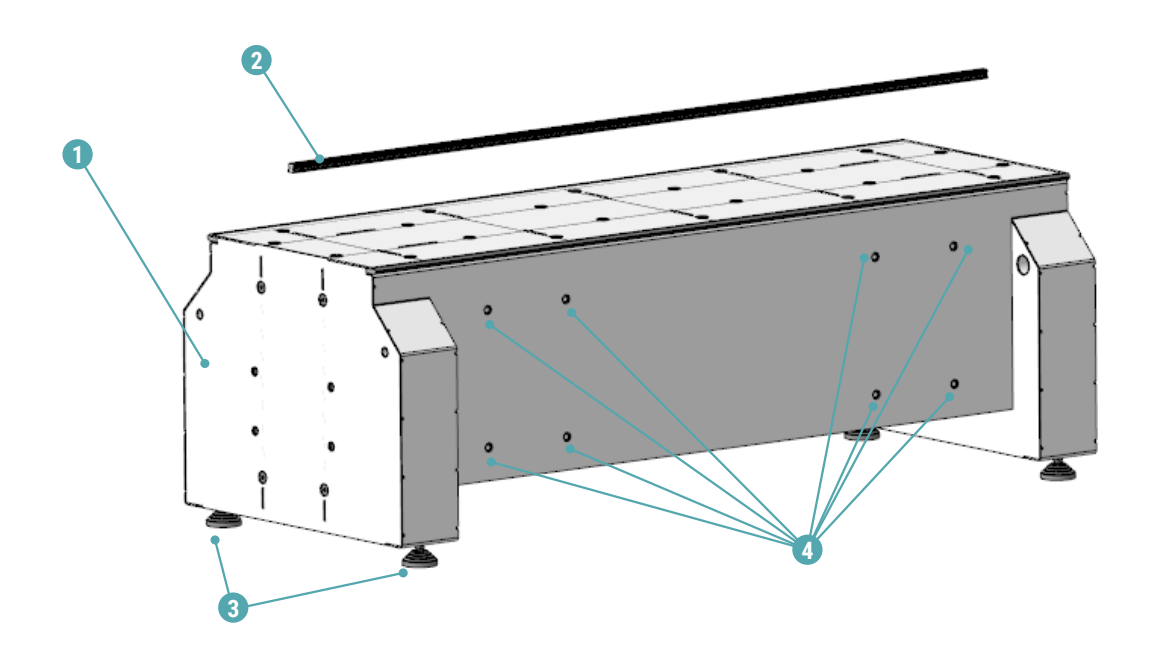

1 – станина; 2 – рельс перемещения опор; 3 – виброопоры станины (4 шт.); 4 – отверстия для установки портала сверлильного и/или сварочного оборудования

Рисунок 3

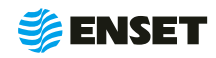

### <span id="page-13-0"></span>**1.4.4 Элементы конструкции опор станка**

Опоры предназначены для установки на станок балансируемого изделия и служат элементами колебательной системы, возбуждаемой усилиями от дисбалансов изделия. Датчики вибрации смонтированы в опоры станка.

Общий вид опоры станка представлен на рис. 4 и 5.

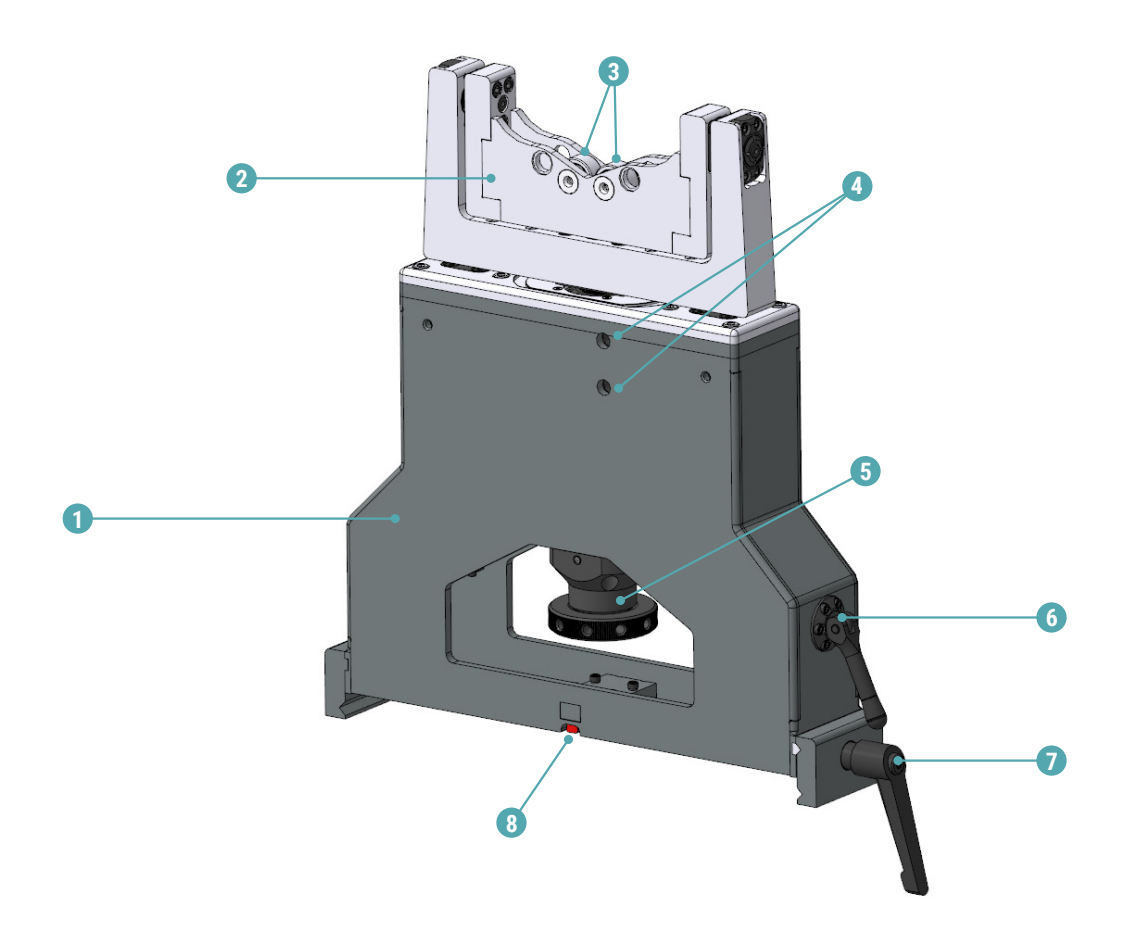

1 – опора; 2 – блок роликов; 3 – ролики (2 шт.); 4 – винт для фиксации положения по высоте блока роликов (2 шт.); 5 – диск для регулировки высоты установки блока роликов; 6 – рукоять фиксации колебательной системы зарезонансного режима (перед запуском станка в зарезонансном режиме необходимо успокоить колебательную часть опоры ручкой); 7 – рукоять фиксации опоры на станине; 8 – каретка для перемещения опоры на станине; 9 – отверстия для крепления приспособления (опция) пункт 2.6

#### Рисунок 4

Основным конструктивным элементом является опора (1). Внутри корпуса опоры (1) расположена колебательная система, фиксация элементов которой осуществляется рукоятью 6, в том числе при подготовке станка к транспортировке. На опоре (1) закреплен блок роликов (2), служащий для размещения балансируемого изделия между цилиндрическими роликами (3). Конструкция опоры обеспечивает вращение блока роликов вокруг своей оси. Расположение блока роликов (2) по высоте относительно станка можно изменять вращением диска (5). Максимальная высота, на которую можно поднять блок роликов – 100 мм. Для фиксации положения блока роликов по высоте служат прижимные винты (4). При закручивании винтов (4) они сжимают пиноль внутри опоры, фиксируя текущее положение по высоте блока роликов. Не допускается использовать станок с отпущенными винтами. Перемещения опоры вдоль станины, осуществляется при помощи каретки (8). Когда место опоры на станине определено, фиксацию опоры осуществляют рукоятью (7).

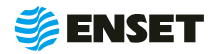

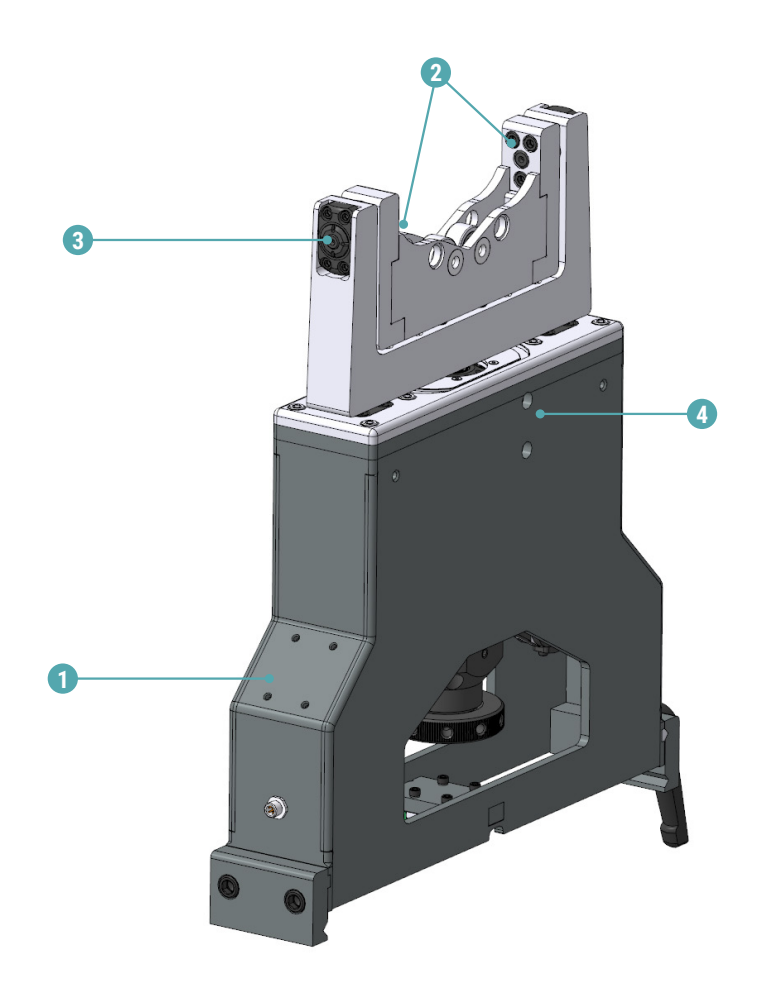

1 – подключение пьезоэлектрического датчика; 2 – блок роликов; 3 – ось вращения (2 шт.); 4 – костыль (2 шт.)

#### Рисунок 5

Датчик силы пьезоэлектрический установлен в боковую опору при ее сборке. Конструкция блока роликов и его установка на опору обеспечивают две степени свободы:

- **весь блок вращается вокруг своей оси в горизонтальной плоскости;**
- **блок роликов (2), закрепленный с двух сторон перемычками (4), может совершать колебательные движения** вплоть до кругового вращения в вертикальной плоскости вокруг оси (3).

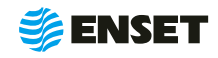

# <span id="page-15-0"></span>**1.4.5 Элементы конструкции ременного привода**

Элементы конструкции ременного привода приведены на рис. 6.

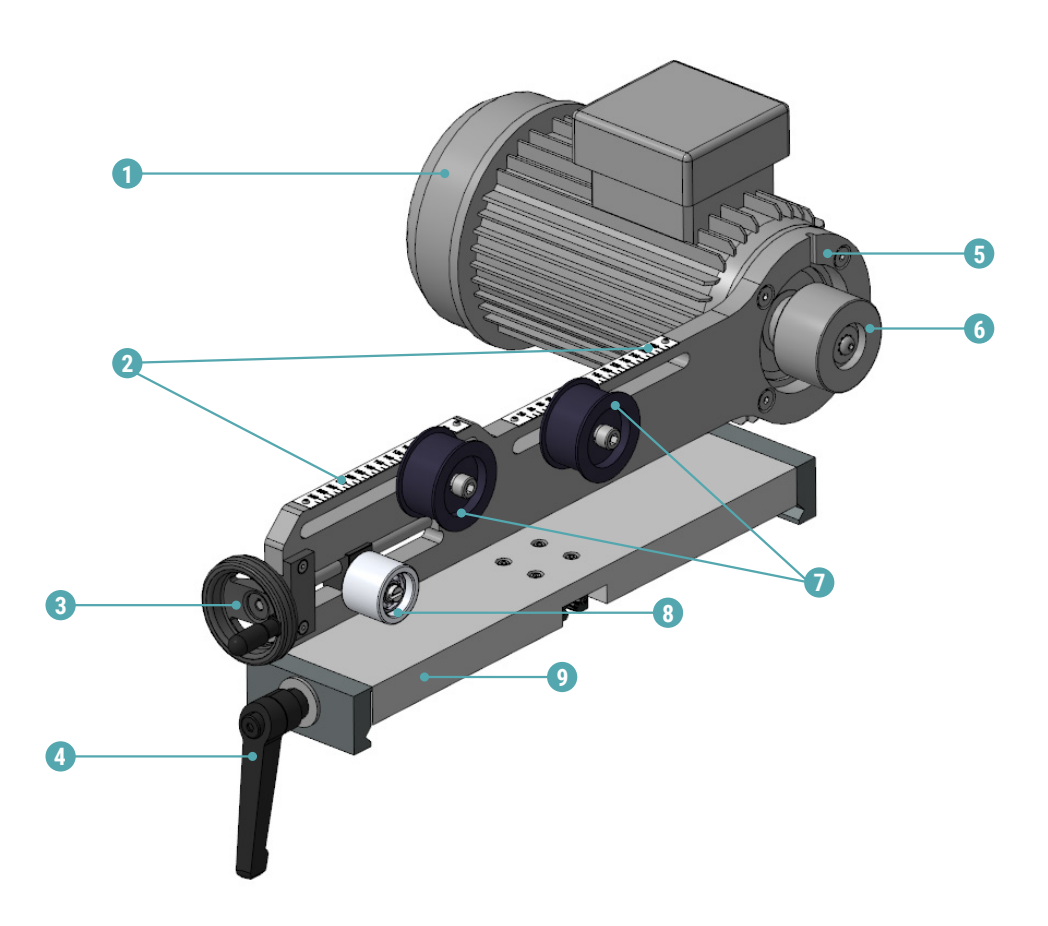

1 – электропривод; 2 – линейка; 3 – рукоятка натяжения ремня; 4 – рукоятка фиксации ременного привода на станине; 5 – плита ременного привода; 6 – ведущий шкив ременного привода; 7 – ролик ползуна; 8 – ролик натяжной; 9 – основание ременного привода

Рисунок 6

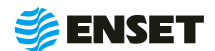

# <span id="page-16-0"></span>**2 ИСПОЛЬЗОВАНИЕ ПО НАЗНАЧЕНИЮ**

### **2.1 Эксплуатационные ограничения**

- **•** рабочая температура от 10 до 35 °С;
- **станок должен быть установлен в отапливаемом, сухом помещении на любом жестком полу;**
- **специальный фундамент для установки не требуется;**
- **допускается использование кран-балки для установки изделий на станок;**
- **расстояние от станка до другого оборудования в цеху должно быть не менее 1 м, до стен 0,5 м.**

Габаритный и установочный чертеж ДБР-150КВ-З приведен на рисунке 7.

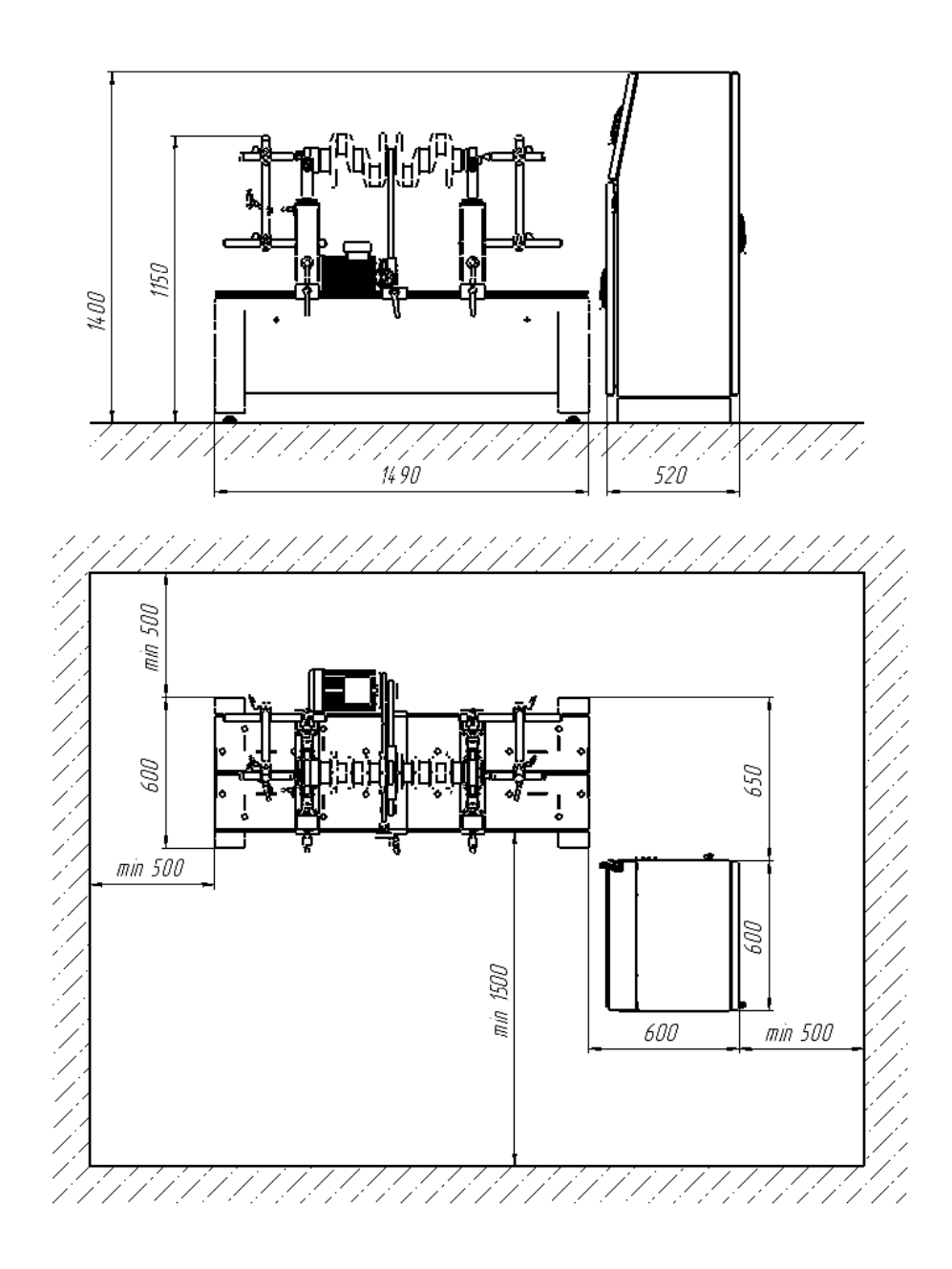

Рисунок 7

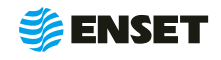

<span id="page-17-0"></span>Станок обеспечивает устойчивую и надежную работу с максимальной точностью при эксплуатации его в следующих условиях:

- **температура окружающей среды: от 10 до 40 °С (ГОСТ 9249 89);**
- **относительная влажность окружающего воздуха до 80%;**
- A окружающая среда должна быть невзрывоопасной, не содержать агрессивных газов и паров, разрушающих металл и изоляцию электрооборудования станка, а также взвешенных токопроводящих микрочастиц.

# **2.2 Меры безопасности при работе со станком**

Перед началом работы необходимо изучить настоящее РЭ и эксплуатационную документацию, поставляемую со станком. К работе со станком допускаются лица с базовыми знаниями технологии проведения балансировочных работ, прошедшие инструктаж по технике безопасности и аттестованные на квалификационную группу по электробезопасности не ниже третьей.

#### **Рабочее место должно:**

- **соответствовать условиям эксплуатации изделия;**
- не иметь сквозняков.

#### **Перед началом работы оператору необходимо:**

- **надеть спецодежду; она должна быть застегнута на все пуговицы, рукава должны иметь застегивающиеся ман**жеты, плотно охватывающие запястье;
- A надеть головной убор, под который тщательно убрать волосы. На спецодежде и головном уборе не должно быть висящих тесемок, которые могут быть захвачены вращающимися частями станка;
- **надеть защитную обувь с металлическим подноском;**
- A освободить площадь для работы, удалив посторонние предметы. Разложить детали, приспособления, инструмент, документацию. Проверить исправность изоляции станка (провода не должны иметь повреждений).
- **осмотреть основные узлы станка, проверить надежность их крепления, исправность защитных устройств.** Во время работы балансируемое изделие необходимо надежно закреплять на опорах станка.

Перед эксплуатацией станка произвести смазку роликов.

ЗАПРЕЩАЕТСЯ при вращении изделия находиться в плоскости, перпендикулярной оси вращающегося изделия и приводного устройства, касаться вращающихся частей станка руками.

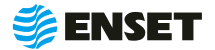

í

# <span id="page-18-0"></span>**2.3 Подготовка станка к использованию**

# **2.3.1 Порядок сборки станка**

#### $\mathbf{A}$

При помощи грузоподъемной техники приподнять моторную станину станка. Демонтировать транспортировочные брусья.

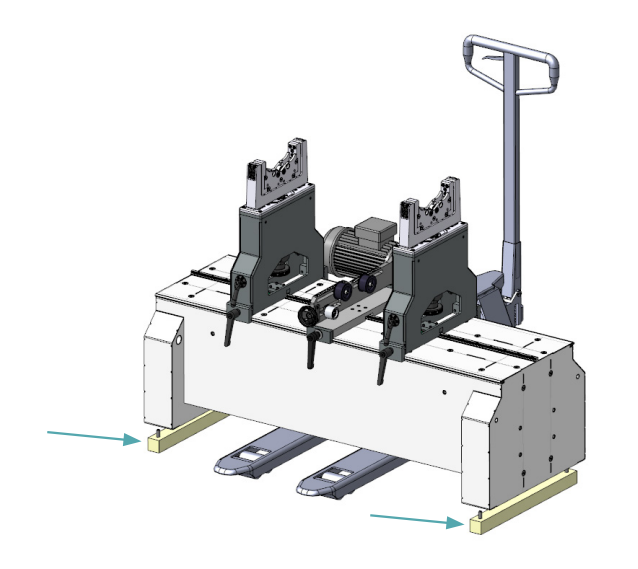

**2**

Смонтировать виброопоры на секцию станины.

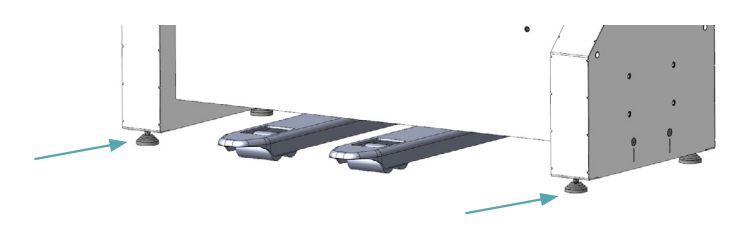

**3**

ì

Установить станину на место эксплуатации согласно 2.1 настоящего РЭ.

> При установке станины отверстия для крепления портала сверлильного и/или сварочного оборудования должны располагаться сзади!

Добиться горизонтальности моторной секции станины путем регулировки виброопор по высоте.

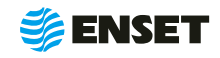

# <span id="page-19-0"></span>**2.3.2 Порядок подключения стойки ВИБРОЛАБ**

Для подключения стойки ВИБРОЛАБ следуйте указаниям, приведенным ниже.

#### **1**

Открыть заднюю дверь стойки ВИБРОЛАБ

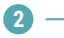

Подключить датчики опор к стойке ВИБРОЛАБ следуя указаниям а и б:

- а) зафиксировать сальники проводов опор:
- **отвинтить гайки сальников гофротруб;**
- **вставить сальники в соответствующие отверстия** стойки ВИБРОЛАБ (пропуская через отверстия провода);
- **зафиксировать гайками с внутренней стороны** крышки.

б) выполнить подключение проводов, согласно приложению А настоящего РЭ в следующей последовательности:

- $\blacksquare$  1 подключение опоры 1;
- $2 -$  подключение опоры 2;
- **3 подключение энкодера;**
- $\blacksquare$  4 подключение отметчика оборотов;
- $\blacksquare$  5 подключение сетевого кабеля.

**3**

Подключить разъем кабеля привода к стойке ВИБРО-ЛАБ, зафиксировать его поворотом байонетного кольца до упора.

**4**

Подключить кабель питания к сети питающего напряжения.

> Подключать стойку ВИБРОЛАБ только к розетке с работающим заземлением. Дополнительного заземления не требуется!

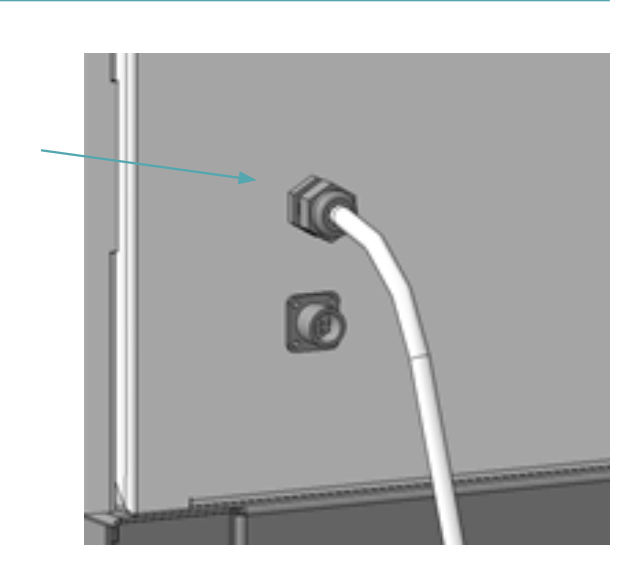

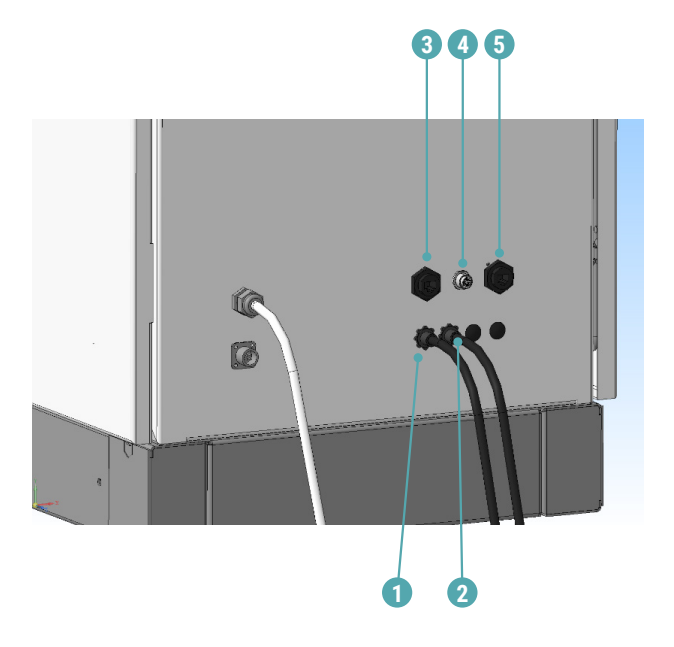

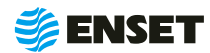

 $\mathbf{i}$ 

# <span id="page-20-0"></span>**2.4 Ввод станка в эксплуатацию**

Перед началом работы со станком необходимо:

- **проверить комплектность станка в соответствии с разделом 2 ДБР-1500КВ-3 Паспорт;**
- **проверить надежность всех креплений;**
- **произвести визуальный осмотр основных узлов, убедиться в отсутствии вмятин и других механических повреж**дений, нарушений лакокрасочных покрытий, следов окисла и коррозии;
- **произвести визуальный осмотр ремней, убедиться в отсутствии расслаиваний, трещин, порезов;**
- **при наличии выли и грязи удалить их с наружных поверхностей станка при помощи моющего средства и влаж**ной губки.

Перед началом работы со станком рекомендуется покрывать все незащищенные металлические поверхности силиконовым спреем против брызг металла или аналогичным средством.

î

ĭ

После окончания рабочей смены необходимо тщательно очищать элементы станка от всех видов загрязнений.

Рекомендуется профилактически покрывать незащищенные металлические элементы станка смазкой типа WD-40.

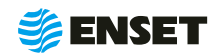

### <span id="page-21-0"></span>**2.5 Использование станка**

### **2.5.1 Установка изделия на станок**

#### $\mathbf{A}$

Снять фиксацию (опустить) рукоятку фиксации одной промежуточной опоры на станине и рукоятку фиксации ременного привода на станине.

Все рукоятки станка имеют подпружиненную шлицевую посадку. Для поворота рукоятки вхолостую, нажмите на нее до размыкания шлицов и вращайте в нажатом состоянии. Это необходимо для выставления рукоятки в удобное положение.

Накинуть ремень на балансируемое изделие.

В зависимости от конструкции балансируемого изделия, использовать ремень шириной 20 мм или 30 мм.

#### **3**

Ť

**2**

f.

Подвинуть незакрепленную промежуточную опору и ременный привод по станине в положение, подходящее для установки изделия. Установить изделие на опоры таким образом, чтобы посадочные поверхности изделия попали в соответствующие места опор станка (1), (2), а ремень находился над ременным приводом станка (3).

**3**

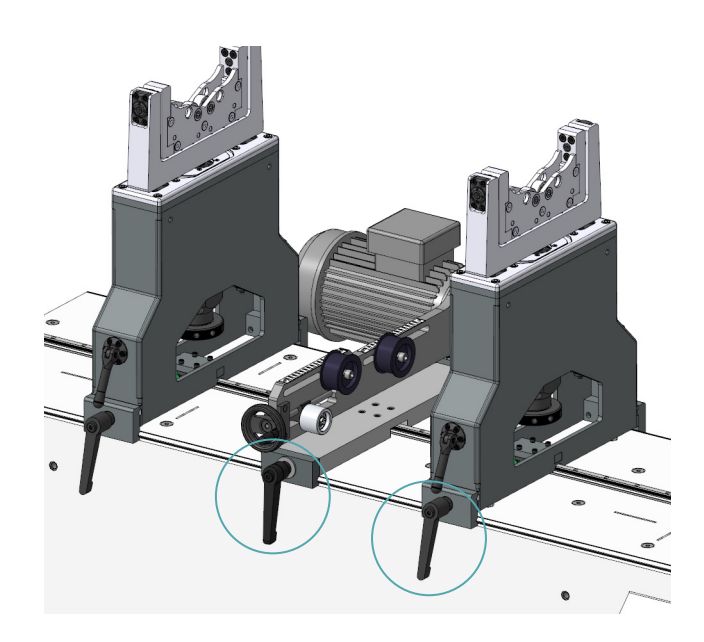

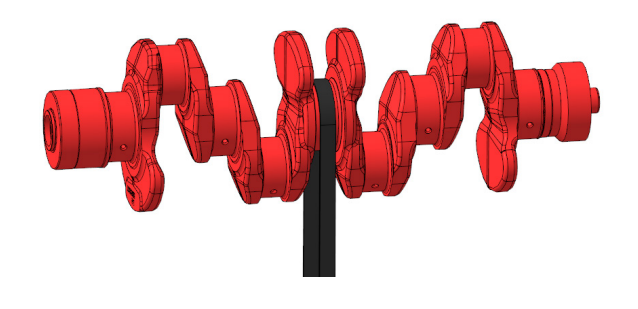

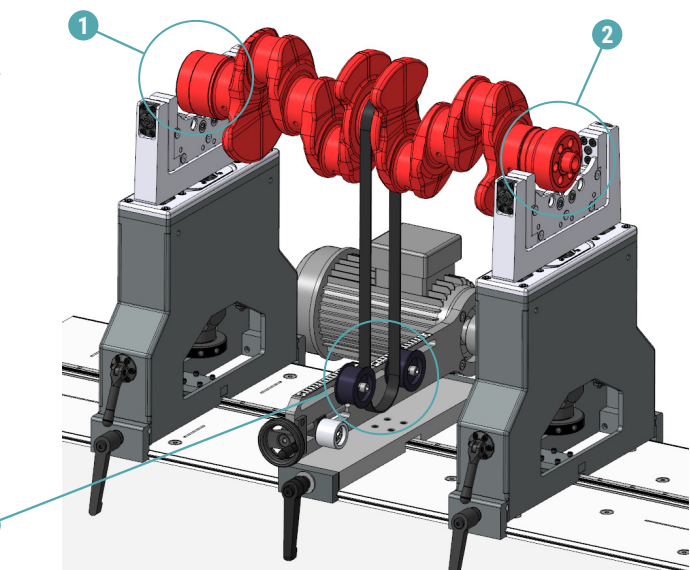

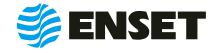

#### **4**

Зафиксировать промежуточную опору и ременный привод на станине, затянув рукоятки фиксации по часовой стрелке.

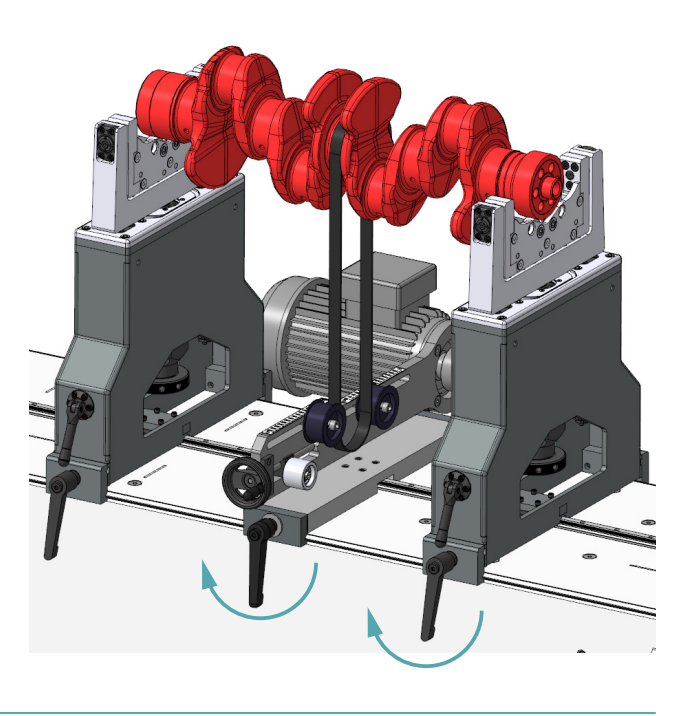

#### **5**

Снять фиксацию винтов (1). Вращая диск регулировки высоты блока роликов (1), необходимо добиться того, чтобы изделие находилось в строго горизонтальном положении. Затянуть винты для фиксации положения по высоте блока роликов (2).

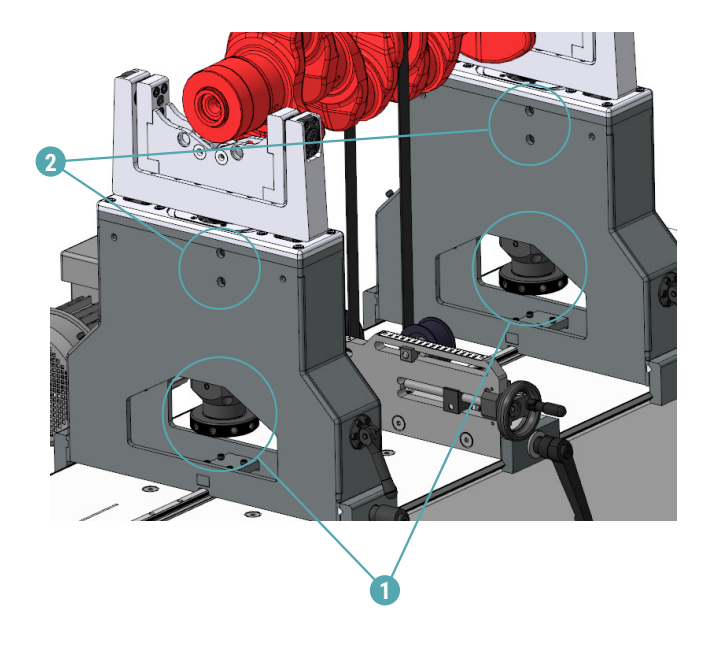

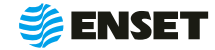

# **2.5.1 Установка изделия на станок**

#### **6**

Произвести натяжение ремня на ременный привод станка. Для этого:

- **ослабить крепеж Т-образных гаек роликов натяже**ния (1);
- **переместить ролики натяжения (1) на расстояние,** соответствующее диаметру поверхности у изделия под ремень (цифры на линейках соответствуют данному диаметру);
- **зафиксировать ролики натяжения;**
- **пропустить ремень через натяжные ролики и на**деть его на ведущий шкив ременного привода (4) и ролик ползуна (3);
- **натянуть ремень с помощью штурвала (2);**
- зафиксировать ременной привод рукояткой фиксации (5) на станине.

При недостаточном натяжении ремня, изменить высоту расположения изделия на станке, для этого необходимо повторить пункт 5 подраздела 2.5.1

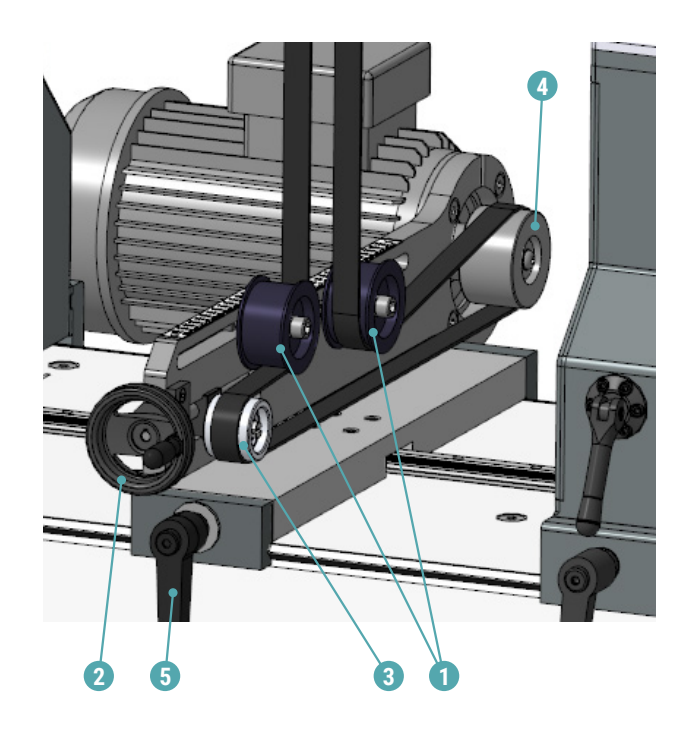

#### **7**

Ť

Для исключения осевого перемещения, используя рукоятки горизонтального и вертикального перемещения держателя осевого упора (2), переместить оба осевых упора так, чтобы они соприкасались с балансируемым изделием, и без усилия отпустить их, обеспечив зазор от 1 до 2 мм.

Для более точного подведения осевого упора использовать ручку-регулятор упора с роликом (1).

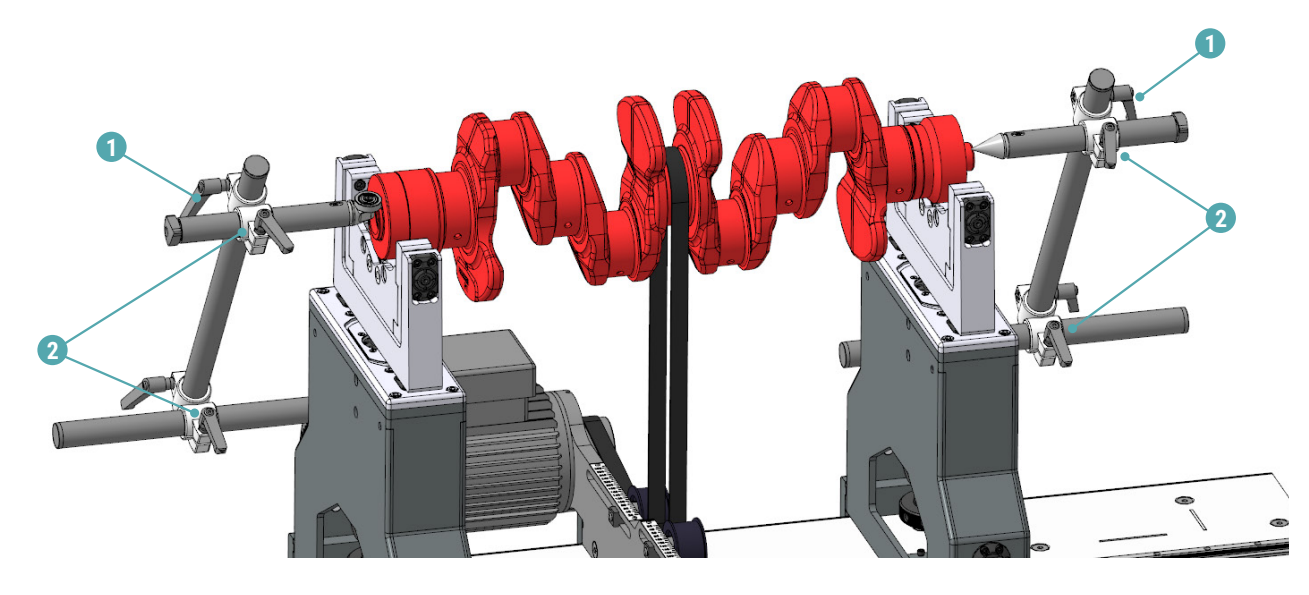

î.

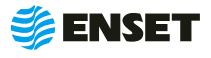

#### **8**

**9**

Î

Ť

Приклеить на балансируемое изделие светоотражающую метку из комплекта светоотражающих меток для лазерного отметчика.

Переместить лазерный отметчик оборотов так, чтобы лазерный луч попадал на светоотражающую метку по самому ее центру.

> Траектория движения балансируемого изделия в процессе работы не должна пересекать корпус отметчика во избежание механического повреждения изделия.

Загрязнение или запотевание оптики лазерного отметчика оборотов снижает его чувствительность.

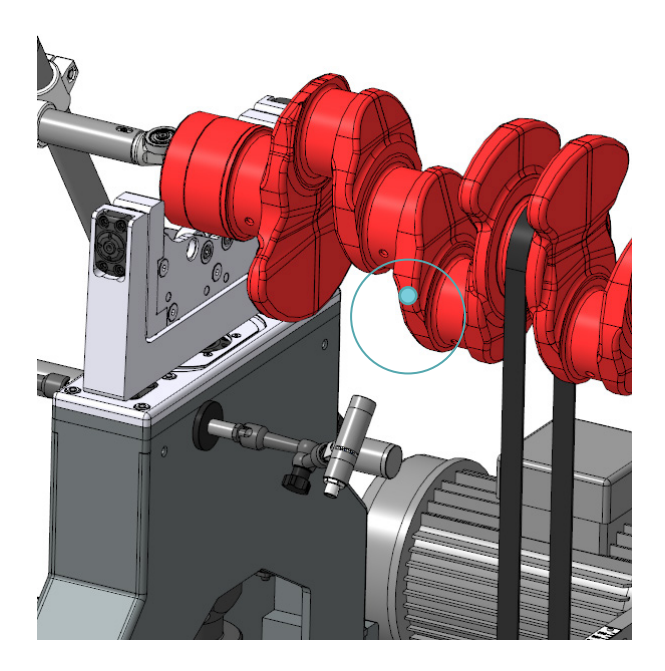

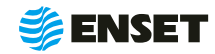

# <span id="page-25-0"></span>**2.5.2 Приспособление для роторов с малым межопорным расстоянием (опция)**

Для роторов с малым межопорным расстоянием необходимо использовать специальное приспособление.

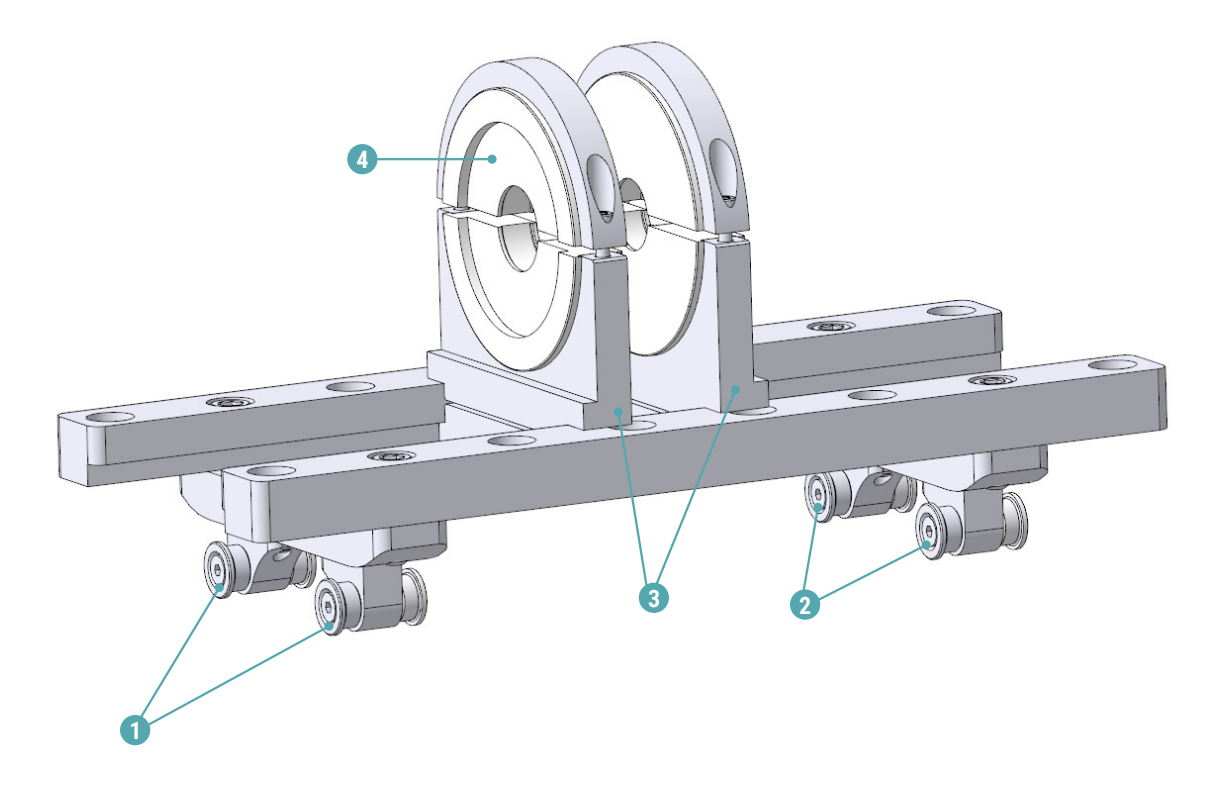

1 – ухо; 2 – ось, втулка, винт М6х20; 3 – призма (2 шт.); 4 – вкладыш; 5 – рельс.

Необходимо зафиксировать уши (1) в имеющихся отверстиях в опоре, при помощи оси, втулки и винта М6х20 (2). Призмы (3), служат для регулировки расстояния, в них вставляются вкладыши (4), которые изготавливаются под каждый диаметр изделия.

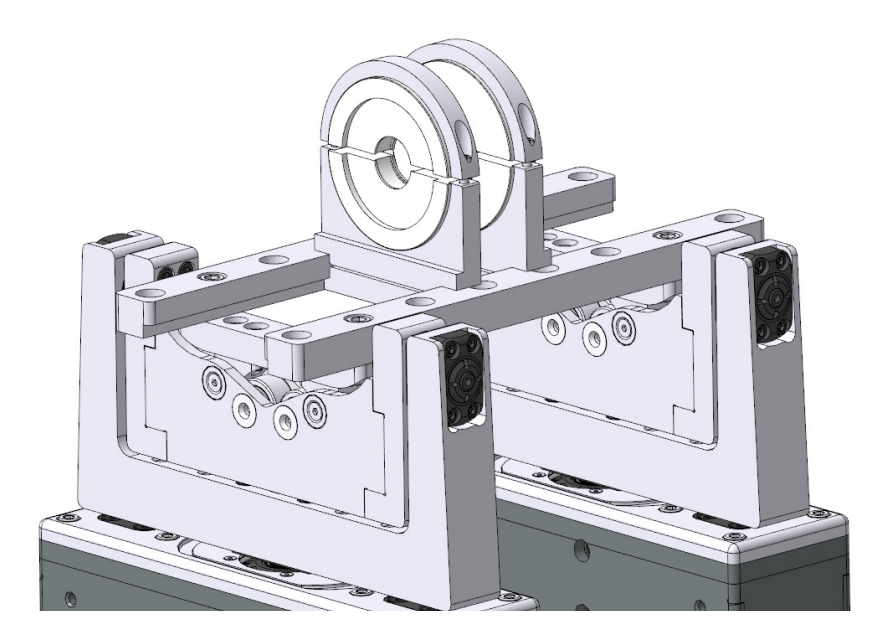

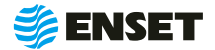

# <span id="page-26-0"></span>**2.5.3 Порядок работы оператора станка**

### **2.5.3.1 Ввод нового оператора станка**

Для ввода нового оператора станка следуйте указаниям, приведенным ниже.

**3**

Оператор:

.<br>Настройки доступа

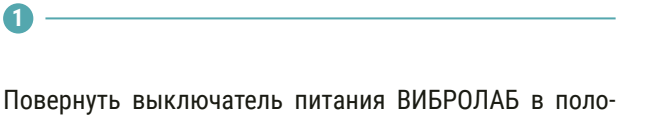

жение «I», после чего нажать кнопку **«Начать работу оператора станка»**.

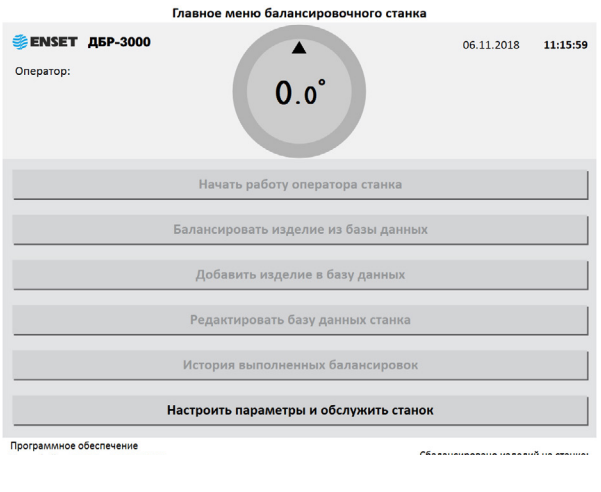

Операторы станка Открыть Выход **4**

Измените параметры и настройте балансировочный станок:

30.05.2017 08:07:11

Нажать кнопку **«Операторы станка»**.

На экране отобразится перечень параметров. Нажать кнопку **«Настройки доступа»**.

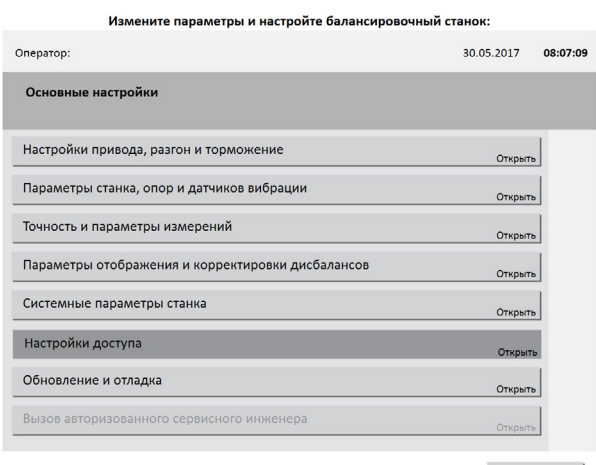

Выход

#### Нажать кнопку **«Добавить нового оператора»**.

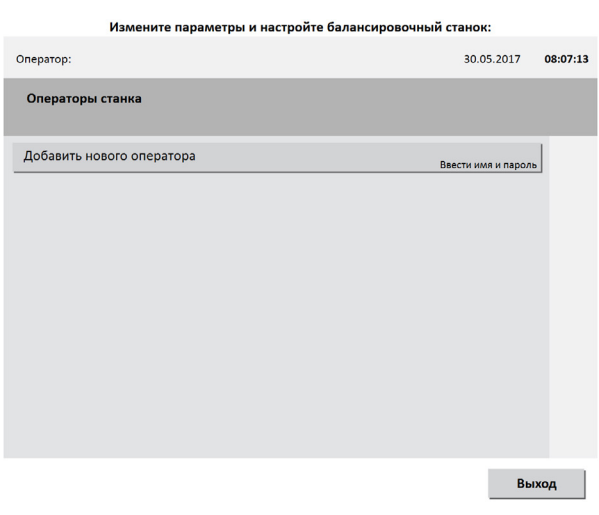

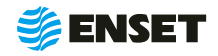

**2**

# **2.5.3.1 Ввод нового оператора станка**

**5**

При помощи экранной алфавитно-цифровой клавиатуры ввести имя оператора.

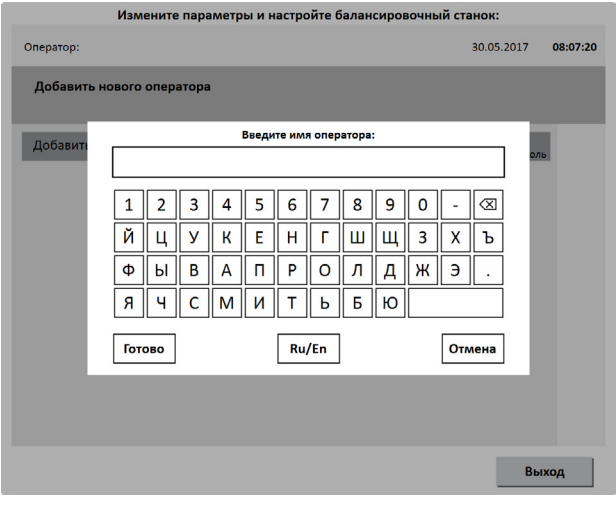

Назначить пароль оператору. Нажать кнопку **«Готово».**

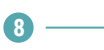

**7**

При необходимости аналогичным образом добавить остальных операторов станка.

**6**

Назначить оператору права доступа к ПО станка.

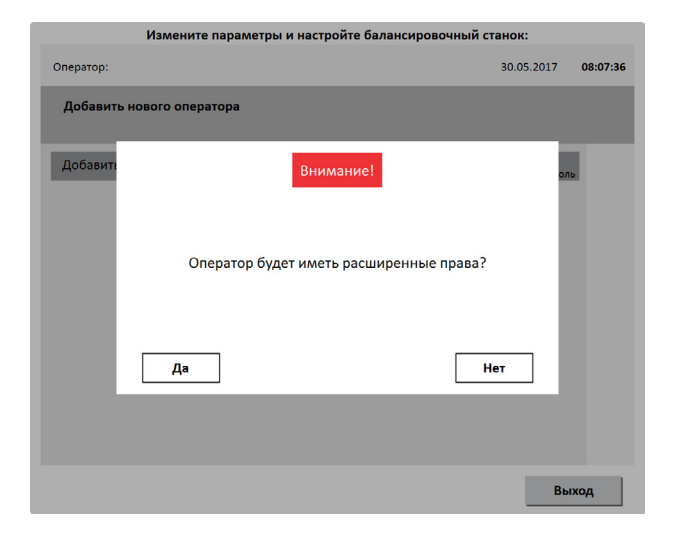

Расширенные права дают возможность изменять системные настройки станка!

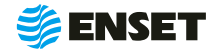

# <span id="page-28-0"></span>**2.5.3.2 Выбор оператора станка**

Для выбора оператора станка следуйте указаниям, приведенным ниже.

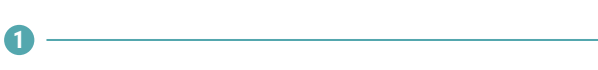

Нажать кнопку **«Начать работу оператора станка»**.

#### Главное меню балансировочного станка **€ ENSET ДБР-3000** 06.11.2018 11:14:53  $\blacktriangle$ Оператор:  $0.0^\circ$ .<br>Начать работу оператора станка  $F = \frac{1}{2}$ .<br>эвать изделие из базы да .<br>Добавить изделие в базу данных .<br>Редактировать базу данных станка -<br>История выполненных балансирово .<br>Настроить параметры и обслужить станок Программное обеспечение<br>Интерфейс: v4.350 от 17.07.2018<br>ВИБРОЛАБ-ПО v4.0. © ENSET 2005—2018 Сбалансировано изделий на станке:<br>0

**2**

Выбрать оператора балансировочного станка. Нажать кнопку **«Готово»**.

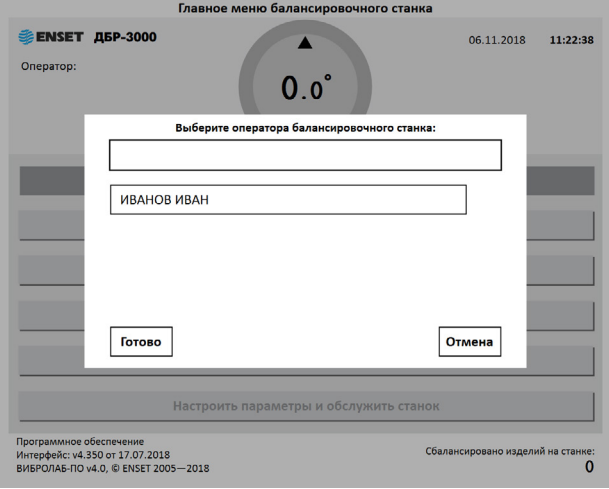

**3**

Ввести пароль оператора. Нажать кнопку **«Готово»**.

**Примечание:** если пароля нет, нажать кнопку **«Готово»**.

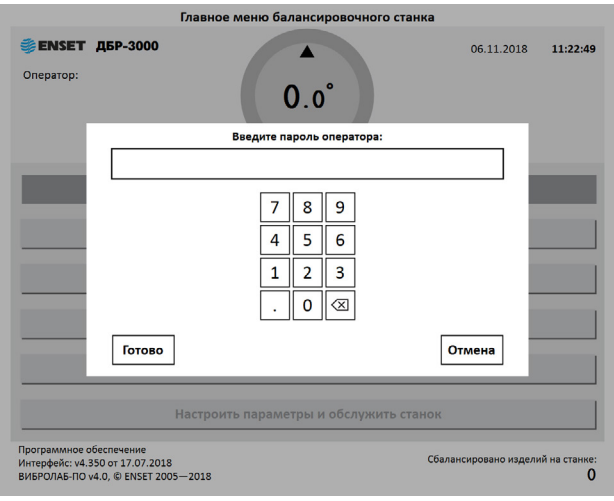

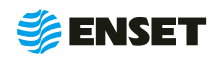

# <span id="page-29-0"></span>**2.5.3.3 Добавление изделия в базу данных**

В главном меню нажать кнопку **«Добавить изделие в базу данных»**.

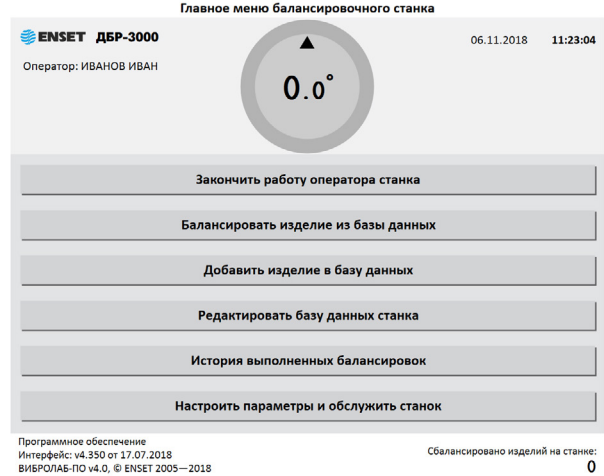

### **2.5.3.4 Ввод параметров изделия**

Ввести параметры балансировки изделия в появившемся окне ввода. Для возврата в главное меню нажать кнопку **«Отмена»**.

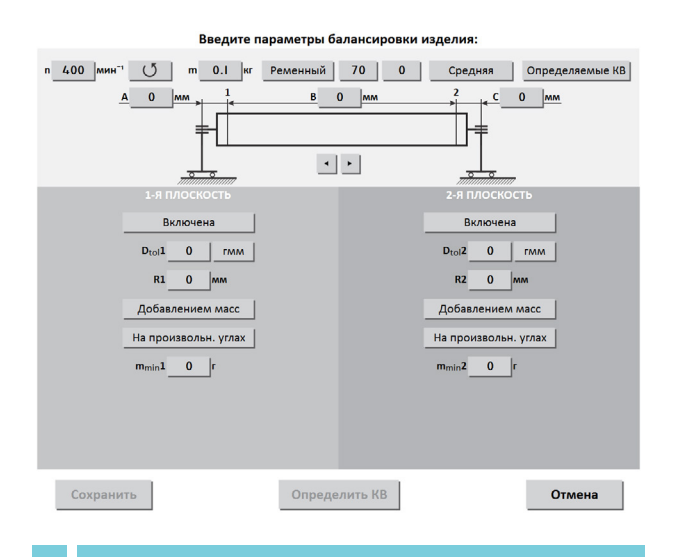

В данном и в других окнах ввод изменяемых параметров (цифр и значений) осуществляется нажатием на сенсорном мониторе кнопок, на которых написано значение соответствующих параметров. Некоторые из числовых параметров имеют значения по умолчанию, некоторые – отображаемые с нулевым значением — требуют ввода данных пользователем!

**1**

#### **Частота вращения изделия при балансировке (об/мин).**

По умолчанию установлено минимальное значение. Для ввода значения требуемой частоты вращения изделия при балансировке необходимо нажать кнопку со значением частоты. На экране отобразится диалоговое окно ввода частоты вращения, при помощи экранной алфавитно-цифровой клавиатуры ввести частоту вращения изделия при балансировке. Нажать кнопку **«Готово»**.

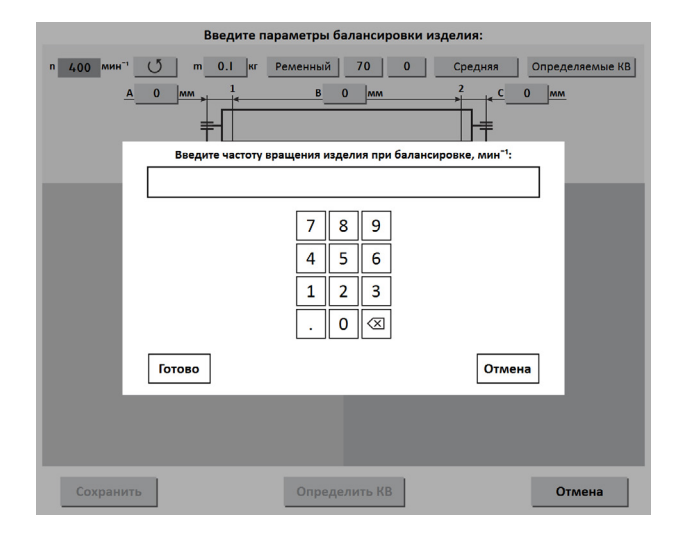

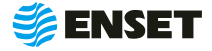

î

#### **2**

#### **Направление вращения изделия при балансировке.**

По умолчанию задано вращение против часовой стрелки, если смотреть на изделие слева: отображение клавиши  $\circ$  ). Для изменения направления вращения нажать кнопку с отображением направления вращения по часовой стрелке и подтвердить кнопкой «Готово».

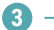

ĭ

#### **Масса изделия в кг.**

Для правильной настройки привода при разгоне и торможении ввести массу балансируемого изделия. Нажать кнопку **«Готово»**.

Некорректное увеличенное значение вызовет медленный разгон и плавное торможение. Некорректное уменьшенное значение массы приведет к перегрузке привода из-за ограничения по току.

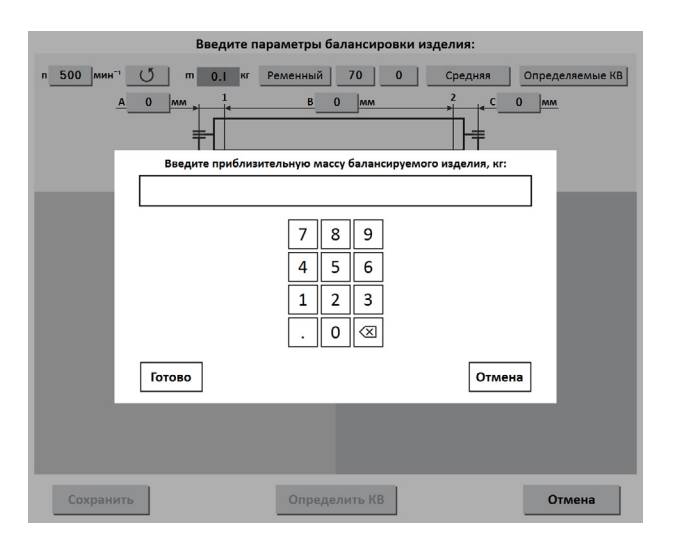

#### **Диаметр приводного шкива в мм.**

**4**

Заводскими настройками по умолчанию установлено значение 70 мм. Для ввода значения требуемого диаметра приводного шкива необходимо нажать кнопку со значением диаметра. На экране отобразится диалоговое окно ввода. При помощи экранной алфавитно-цифровой клавиатуры ввести диаметр приводного шкива. Нажать кнопку **«Готово»**.

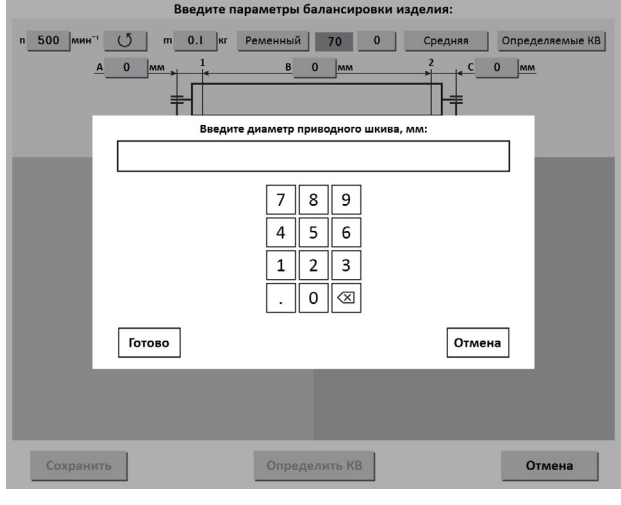

**5**

#### **Диаметр поверхности у изделия под ремень.**

Для ввода значения требуемого диаметра поверхности у изделия под ремень необходимо нажать кнопку со значением диаметра и ввести при помощи экранной алфавитно-цифровой клавиатуры диаметр поверхности у изделия под ремень. Нажать кнопку **«Готово»**.

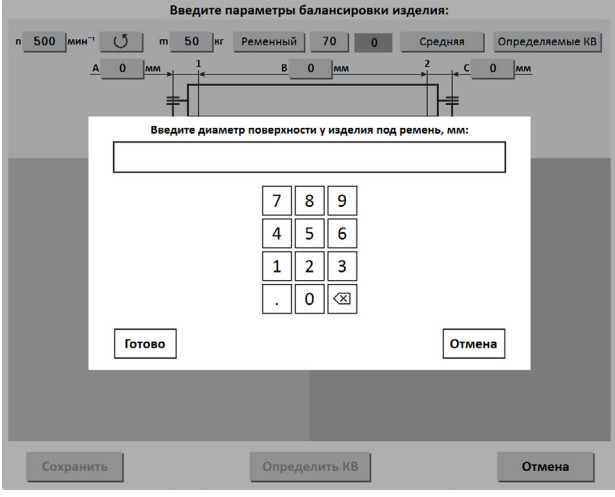

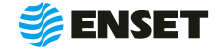

## **2.5.3.4 Ввод параметров изделия**

**6**

**7**

#### **Точность измерения дисбалансов.**

По умолчанию установлена средняя точность. Выбрать одну из трех степеней точности – низкую, среднюю или высокую. С ростом точности увеличивается время замера дисбалансов изделия. Нажать кнопку **«Готово»**.

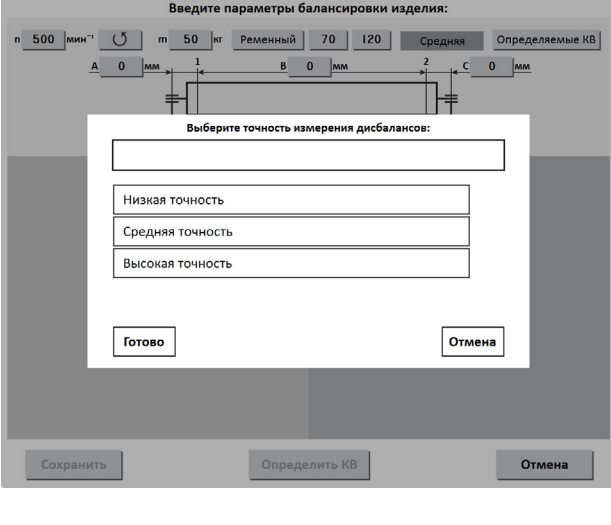

#### **Тип используемых для балансировки коэффициентов влияния (КВ).**

Встроенные КВ определены автоматически. Методика определения определяемых КВ приведена в 2.5.3.5 настоящего РЭ. Нажать кнопку **«Готово»**.

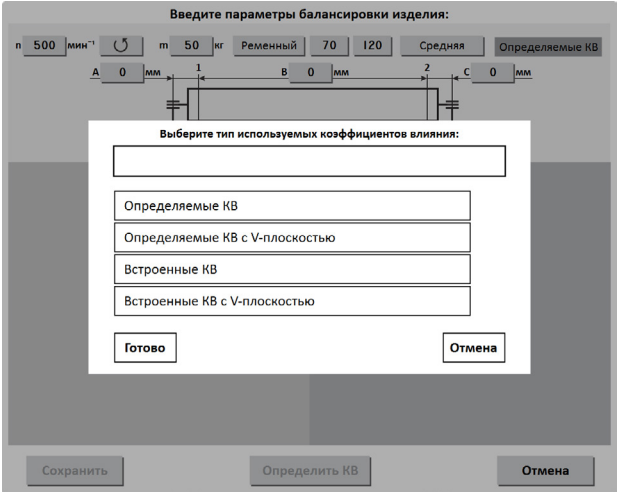

**8**

ĩ

**Схема и геометрические параметры изделия на опорах станка.**

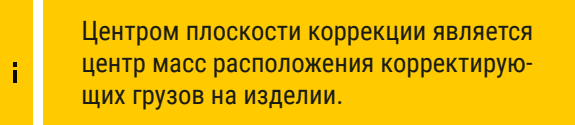

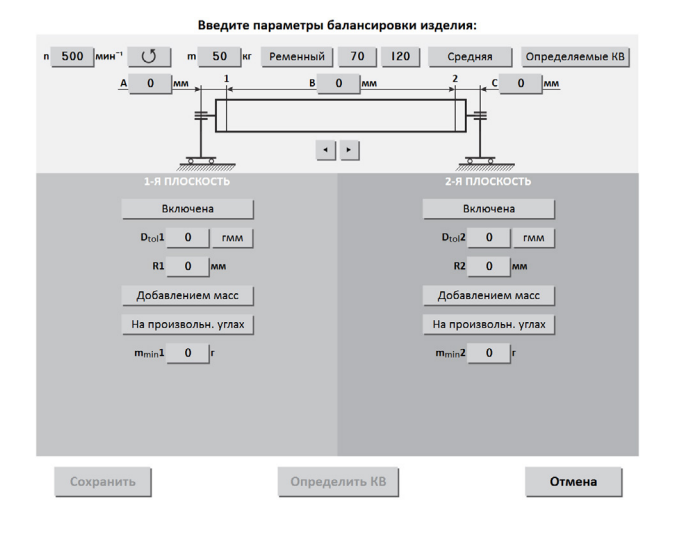

Кнопками переключения (1) можно откорректировать схему установки изделия на опоры.

Ввести геометрические параметры изделия на опорах станка:

- **А, С расстояние от центра опоры до центра пло**скости коррекции в мм;
- **В** расстояния между плоскостями коррекции в мм;

После ввода геометрических параметров ввести основные параметры балансировки изделия в каждой из активных (включенных) плоскостей коррекции

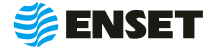

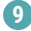

#### **Значения допустимых дисбалансов Dtol1, Dtol2 в г·мм (характеристики точности балансировки изделия).**

Значения необходимо брать из технической документации на балансируемое изделие.

ПО станка позволяет вычислять значения автоматически при помощи функции «Авторасчет». Для расчета нажать кнопку **«Авторасчет»** в окне ввода значения остаточного дисбаланса, ввести максимальную эксплуатационную частоту вращения изделия, а затем выбрать из списка класс точности балансировки изделия по ГОСТ ИСО 1940-1-2007.

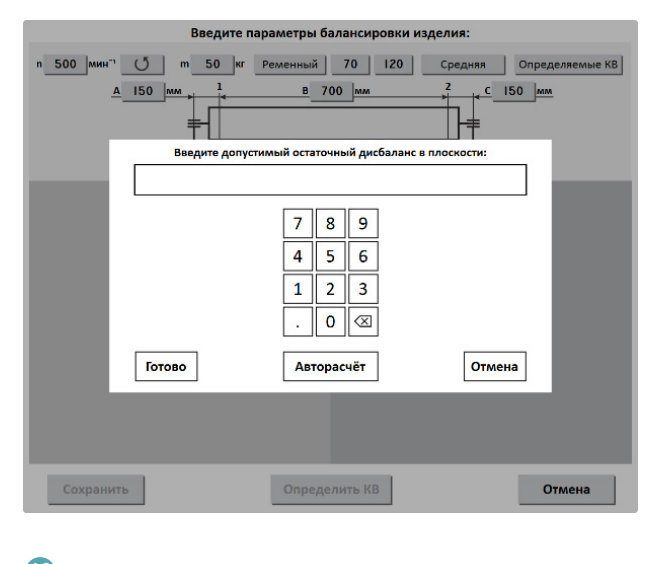

**10**

ì

**Радиусы корректировки (кратчайшее расстояние от оси вращения изделия до центра масс корректирующего груза) R1, R2 в мм.**

Значения радиусов замерить непосредственно на изделии. Для этого диаметр изделия в месте добавления или удаления масс разделить на два.

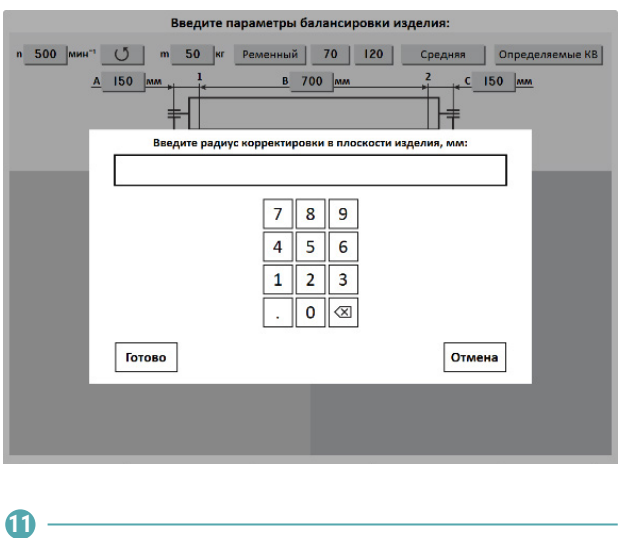

**Выбор вида корректировки дисбалансов для каждой из плоскостей коррекции изделия.**

Доступные виды корректировки:

- добавлением масс в плоскостях коррекции размещаются грузы, призванные компенсировать дисбалансы изделия. При данном виде корректировки дисбаланса доступны такие способы, как: добавление масс на произвольных углах, на конструктивных углах и по дуге;
- удалением масс в плоскостях коррекции удаляется материал с изделия для устранения его неуравновешенности. При данном виде корректировки доступны следующие способы удаления масс: на произвольных углах, торцевым сверлением, радиальным сверлением, фрезеровкой лыски, фрезеровкой дуги.

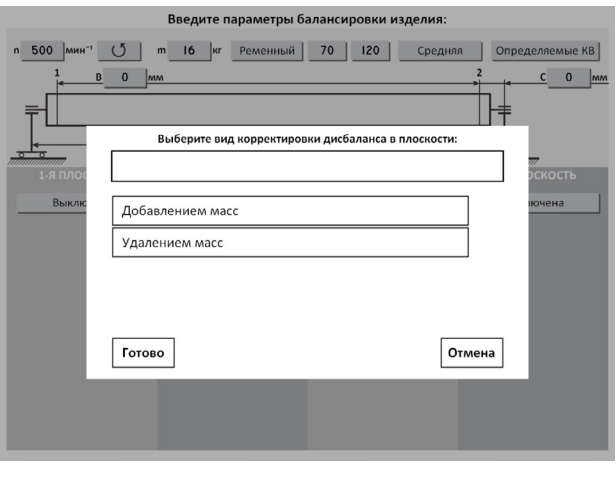

Значения масс корректирующих грузов округляются кратно m<sub>min</sub>X!

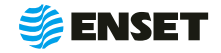

### <span id="page-33-0"></span>**2.5.3.5 Определение коэффициентов влияния**

# **2.5.3.5.1 Проведение замеров без пробного груза**

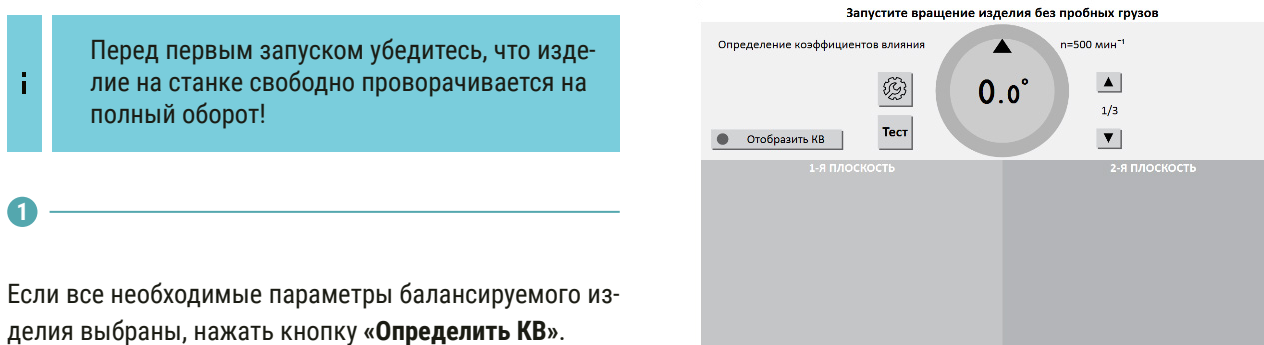

**3**

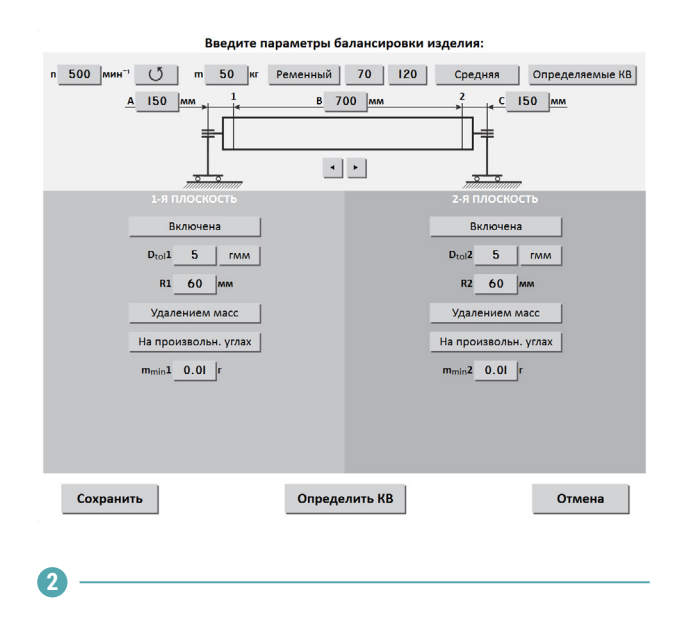

Перед началом вращения изделия необходимо зафиксировать (зажать) рукоятку фиксации колебательной системы рис.6 пункт 1.4.4. Нажать кнопку **«Пуск»** для приведения изделия во вращение.

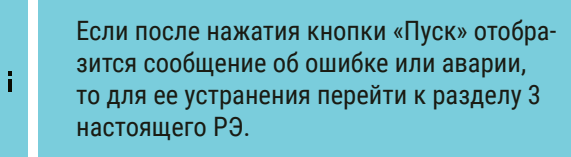

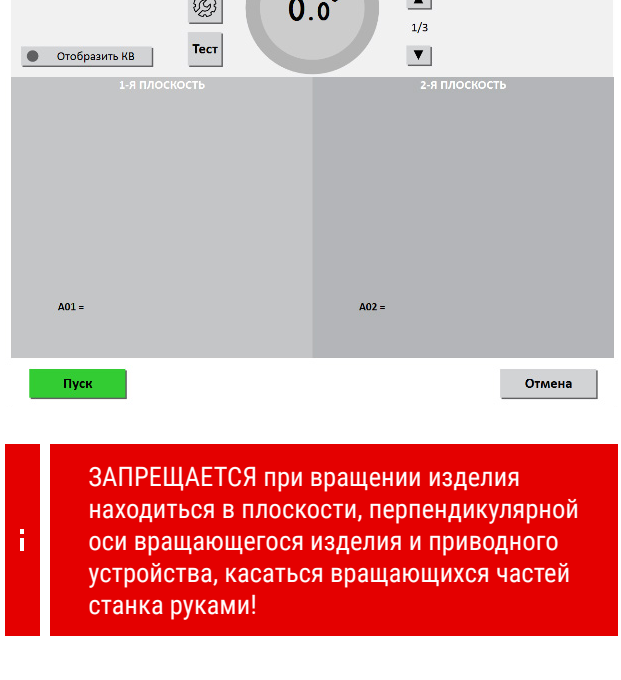

Перед запуском измерения отпустить (поднять) рукоятку фиксации колебательной системы рис.6 пункт 1.4.4. и нажать кнопку **«Начать»**.

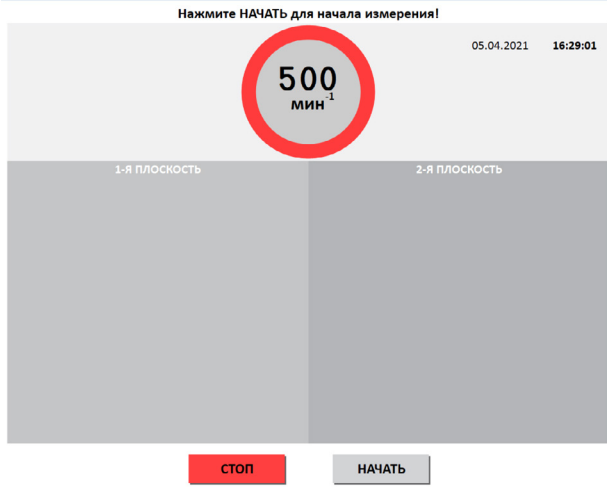

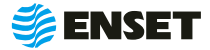

#### **4**

По окончании замера привод автоматически остановит вращение изделия.

Для немедленного останова вращения изделия и прерывания процедуры замера нажать кнопку **«СТОП»** на мониторе или на шкафу ВИБРОЛАБ.

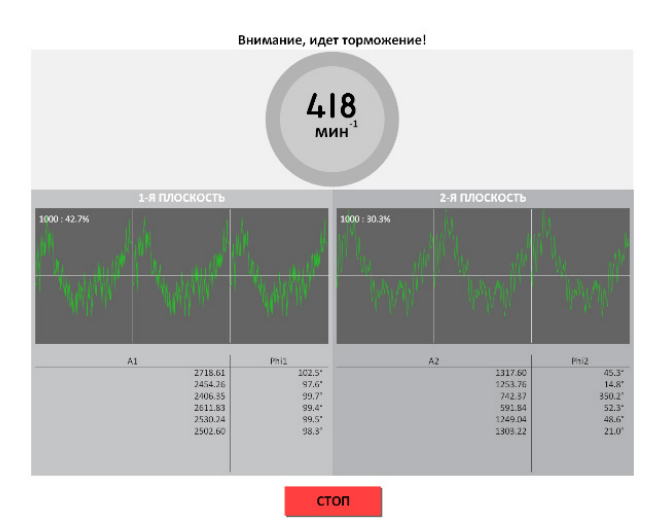

**5**

После завершения замера без грузов ПО произведет расчет массы и угла установки пробного груза. Нажать кнопку **«ОК»**.

**Примечание.** Функция ВКЛ и ВЫКЛ в настройках: если функция выключена, то масса пробного груза и угол выводятся вручную.

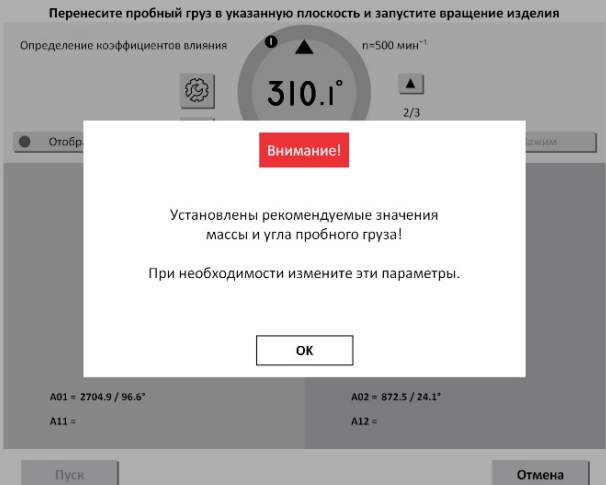

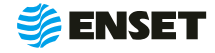

# **2.5.3.5.2 Проведение замеров с пробным грузом**

**1**

Установить пробный груз заданной массы (позиция (4) на рисунке ниже) в плоскости коррекции изделия на указанном углу (2).

Для установки груза необходимо довернуть изделие так, чтобы значения текущего угла совпало со значением угла установки пробного груза. (При этом контур круга и фон соответствующей плоскости на дисплее окрасятся в зеленый цвет.)

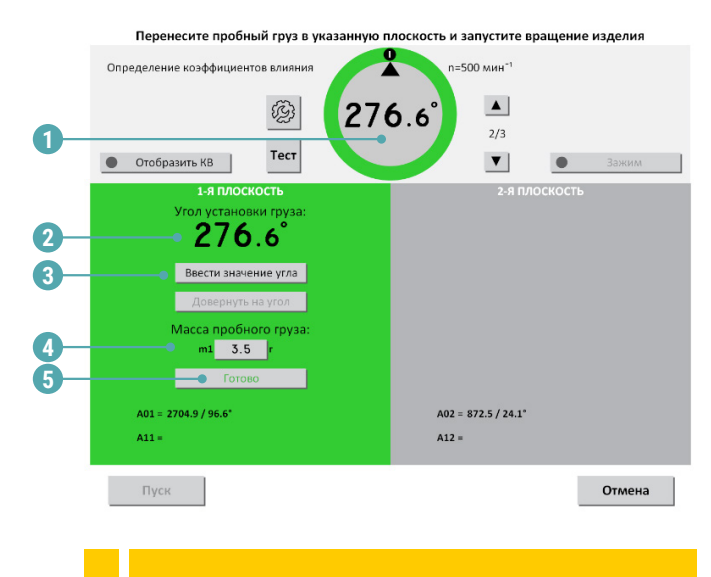

Только после нажатия кнопки Готово (5) станет активной кнопка «Пуск»!

1 – текущий угол поворота изделия в градусах; 2 – угол установки пробного груза в градусах; 3 – ручной ввод угла установки груза; 4 – масса пробного груза в граммах. По умолчанию введена автоматически рассчитанная масса пробного груза для данного изделия. Для корректировки массы вручную внести необходимое значение пробного груза; 5 – кнопка подтверждения установки пробного груза.

> ЗАПРЕЩАЕТСЯ находиться в плоскости вращения изделия. При ненадежной установке пробного груза возможно его отделение от изделия!

**2**

Ť

Нажать кнопку **«Пуск»**. Подождать окончания первого замера.

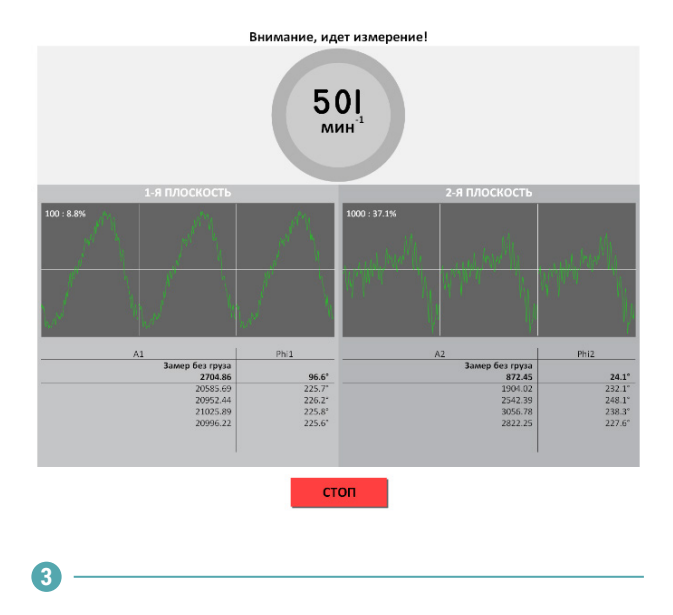

Снять пробный груз с изделия и установить его во второй плоскости. Запустить процедуру замера.

# **4**

По окончании проведения замеров с грузами во всех задействованных плоскостях нажать кнопку **«Сохранить КВ»**.

> Для изменения параметров балансировки изделия нажать кнопку **«Отмена»**. Коэффициенты влияния при этом не сохранятся.

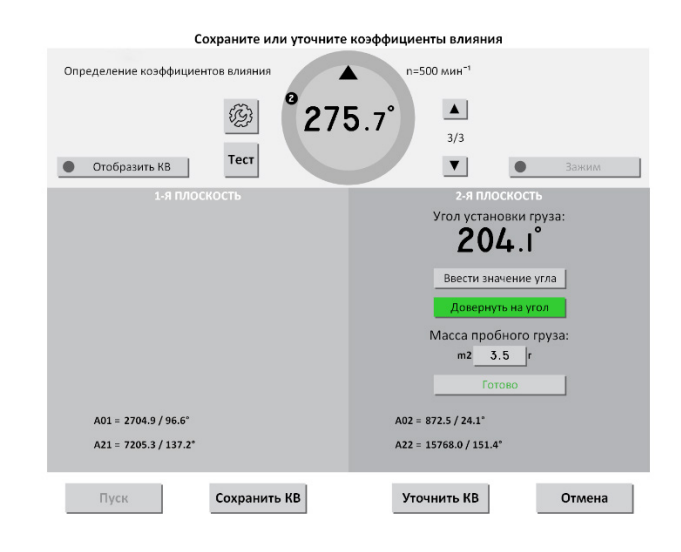

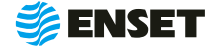

**5**

**6**

Ï

Для сохранения коэффициентов влияния нажать кнопку **«Сохранить КВ»**. Снять пробный груз с изделия.

> Изделие со станка не снимать, если планируется его последующая балансировка!

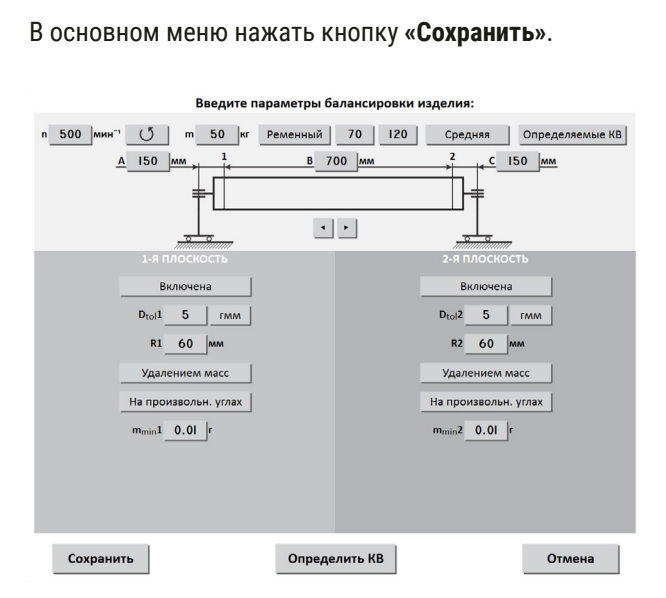

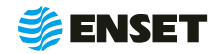

# <span id="page-37-0"></span>**2.5.3.6 Ввод названия изделия. Запись изделия в базу данных**

**1**

Ввести название изделия и любую дополнительную информацию при помощи экранной алфавитно-цифровой клавиатуры. Нажать кнопку **«Готово»** для записи всей информации об изделии в базу данных станка.

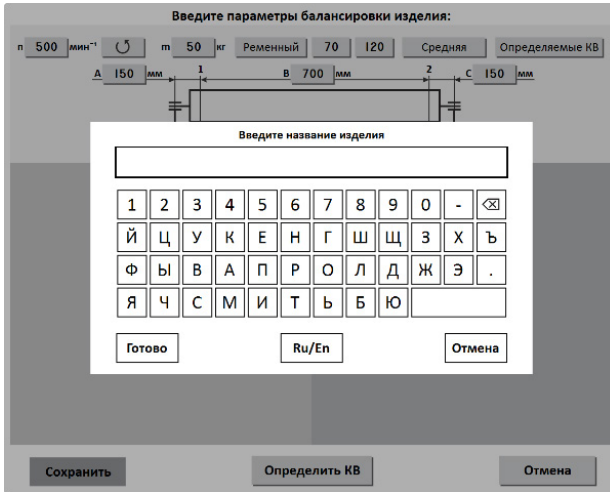

**2**

Чтобы использовать полученные в ходе определения КВ данные для немедленной балансировки изделия, нажать кнопку **«Да»**.

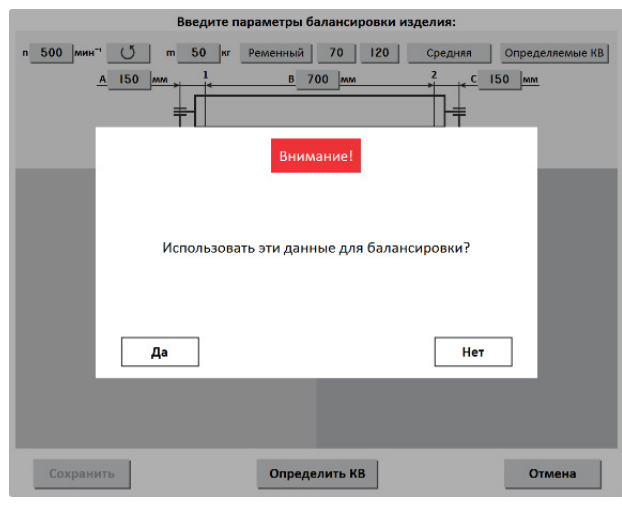

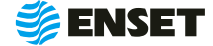

### <span id="page-38-0"></span>**2.5.3.7 Балансировка изделия**

# **2.5.3.7.1 Выбор изделия из базы данных. Настройка механической части станка**

#### Нажать в главном меню кнопку **«Балансировать изделие из базы данных»**.

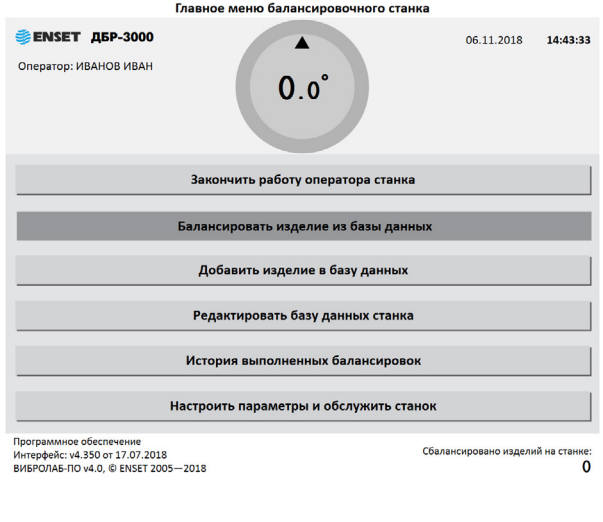

**2**

**1**

Выбрать необходимое изделие. Рекомендуется для быстрого поиска использовать кнопку **«Фильтр».** Нажать кнопку **«Готово»** для перехода в окно отображения параметров балансировки изделия.

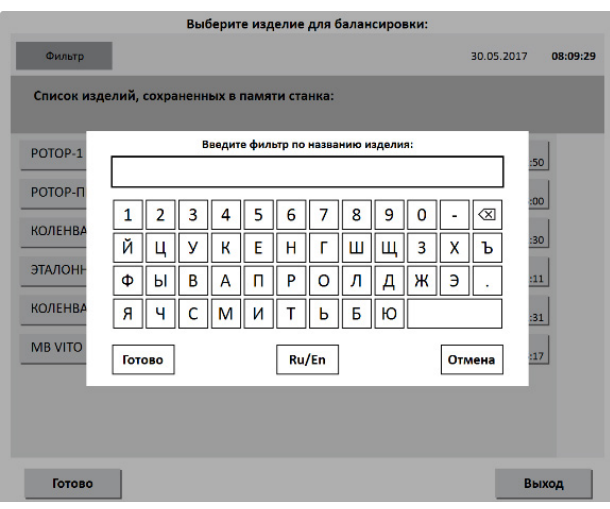

#### **3**

Выполнить настройку механической части станка. Установить изделие на станок согласно 2.5.1 настоящего РЭ. Опоры станка устанавливать согласно геометрическим параметрам изделия, отображаемым на экране. После установки нажать кнопку **«Готово»**.

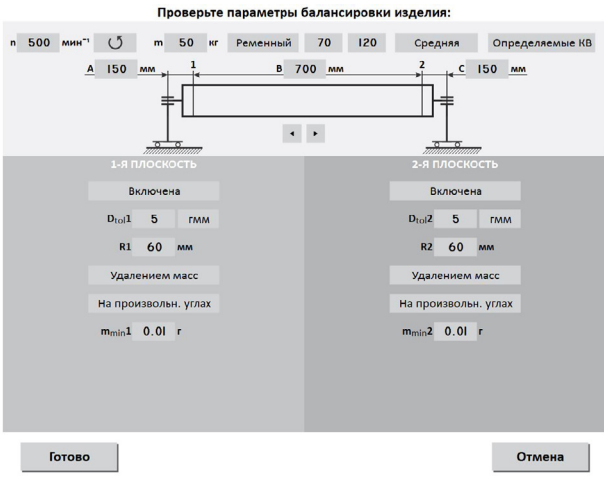

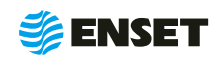

# **2.5.3.7.2 Замер дисбалансов изделия**

Убедиться, что изделие на станок установлено правильно, вращается свободно и на нем не закреплены лишние балансировочные грузы.

**1**

j

ï

Нажать кнопку **«Пуск»**.

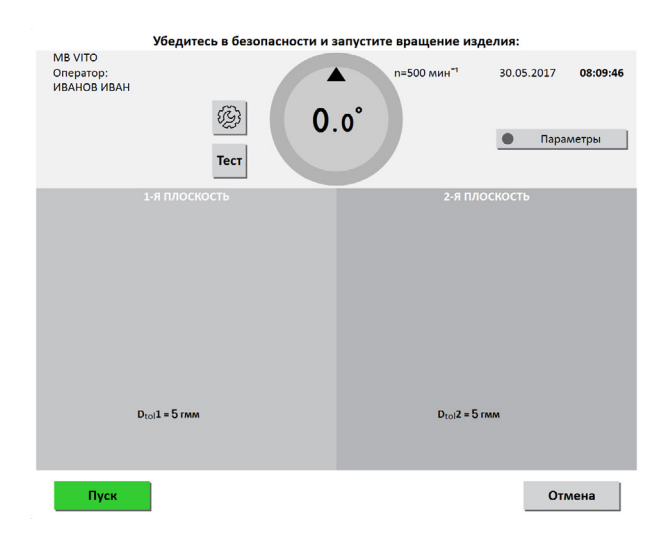

ЗАПРЕЩАЕТСЯ при вращении изделия находиться в плоскости, перпендикулярной оси вращения изделия и приводного устройства, касаться вращающихся частей станка руками!

**2**

После завершения замера привод автоматически остановит вращение изделия. При этом на мониторе отобразятся результаты расчета дисбалансов и корректирующих масс.

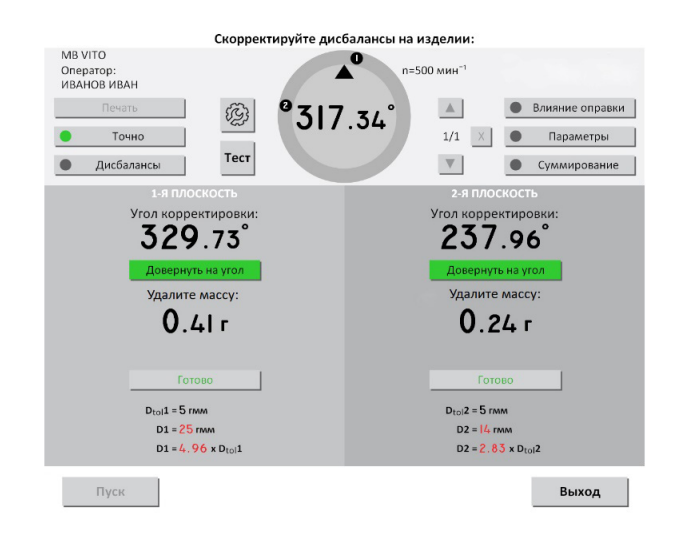

**ZENSET** 

# **2.5.3.7.3 Корректировка дисбалансов изделия**

Для корректировки дисбалансов изделия необходимо добавить или удалить указанную массу и нажать кнопку «Готово» в каждой плоскости изделия, где это требуется.

# **2.5.3.7.4 Контроль остаточных дисбалансов изделия. Завершение балансировки**

После корректировки дисбалансов изделия необходимо проверить отсутствие остаточных дисбалансов за пределами допустимой погрешности.

Нажать кнопку **«Пуск»** для проведения замера. По окончании контрольного замера, в случае необходимости более точной балансировки, ВИБРОЛАБ отобразит массы и углы. Осуществить дополнительную корректировку дисбалансов так, как это делалось ранее.

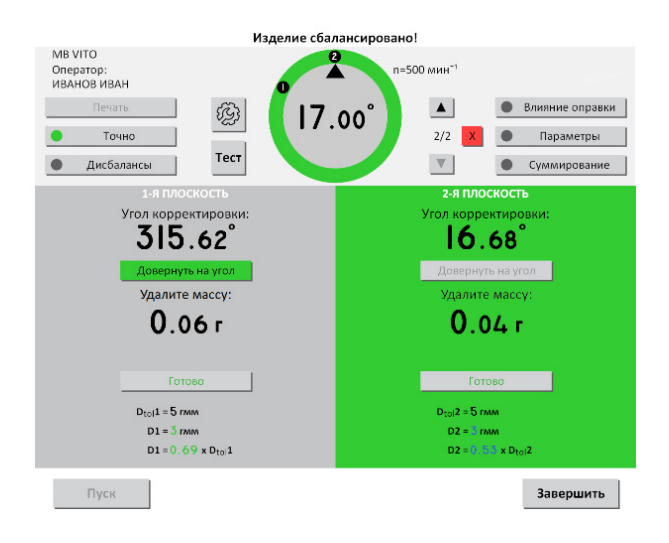

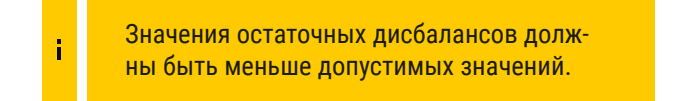

При необходимости нажать кнопку **«Пуск»** для повтора контрольного замера.

При нажатии кнопки **«Точно»** ПО отображает на дисплее корректирующие массы без округления и их углы, в том числе на сбалансированных плоскостях. При нажатии кнопки **«Дисбалансы»** ПО отображает на дисплее измеренные дисбалансы изделия и их углы.

Для вывода на печать протокола балансировки нажать кнопку **«Печать».** Протокол балансировки содержит информацию о наименовании станка и изделия, имени оператора станка, дате и времени начала и окончания балансировки, допустимых, начальных и остаточных дисбалансах изделия. При необходимости нажать кнопку «**Пуск»** для повтора контрольного замера. По окончании процесса балансировки изделия нажать кнопку **«Завершить»**.

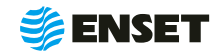

# <span id="page-41-0"></span>**2.5.3.8** . **Редактирование базы данных станка**

Редактировать запись об изделии в базе данных станка следует, если:

- **необходимо изменить частоту вращения изделия** при балансировке или точность измерения дисбалансов;
- **изменился способ корректировки дисбалансов** изделия;
- **изменились радиусы корректировки, допустимые** остаточные дисбалансы изделия;
- A необходимо изменить прочие параметры балансировки (например, из-за изменений технологии процесса балансировки или из-за обнаруженных неточностей в параметрах изделия, введенных в базу данных станка);
- **изменилось наименование изделия в документа**ции;
- **необходимо удалить неактуальные изделия из** базы данных станка.

Последовательность действий для редактирования базы данных приведена ниже.

**2**

Для редактирования названия изделия выбрать текущее название изделия. Нажать кнопку **«Название»**.

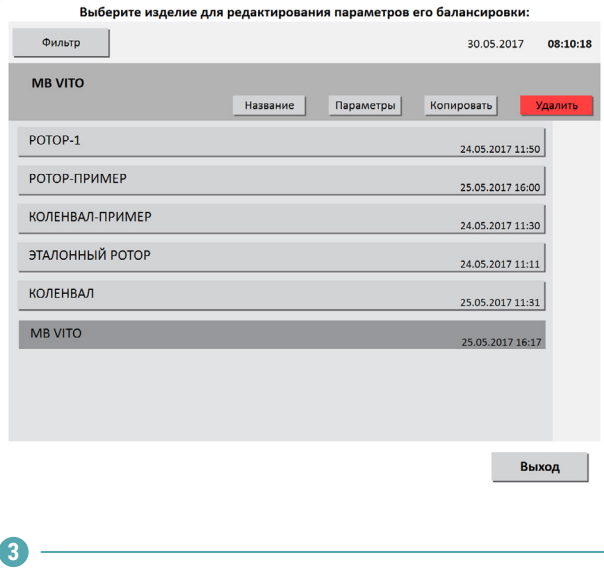

При помощи экранной клавиатуры изменить название изделия. Для подтверждения изменения названия нажать кнопку **«Готово».** Для отказа от изменений нажать кнопку **«Отмена»**.

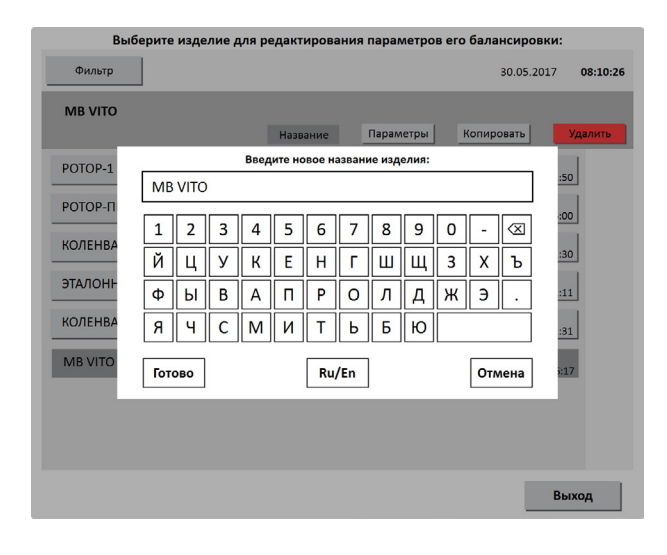

Для редактирования базы данных в главном меню нажать кнопку **«Редактировать базу данных станка»**.

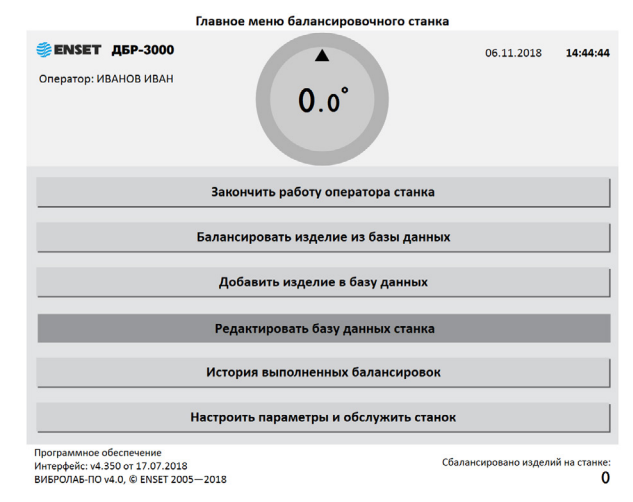

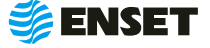

**1**

**4**

Для редактирования параметров балансировки изделия нажать кнопку **«Параметры».** Изменения вносятся согласно 2.5.2.7.2 настоящего РЭ. Для сохранения сделанных изменений нажать кнопку **«Сохранить».**  Для отказа от изменений нажать кнопку **«Отмена»**, при этом любые внесенные изменения параметров не сохранятся.

> После изменения некоторых параметров, возможно, потребуется переопределение коэффициентов влияния. Тогда кнопка «Сохранить» будет неактивна до тех пор, пока не будут переопределены коэффициенты влияния.

**5**

ì

Для удаления изделия из базы данных нажать кнопку **«Удалить».** Информация удаляется из базы данных безвозвратно. Для исключения ошибочного удаления/ ввода, ПО запросит подтверждение выполняемого действия.

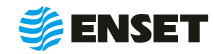

# <span id="page-43-0"></span>**2.6 Действия в экстремальных условиях**

В случае возникновения экстремальных условий во время работы со станком необходимо выполнить действия, последовательность которых приведена в табл. 3.

#### Таблица 3

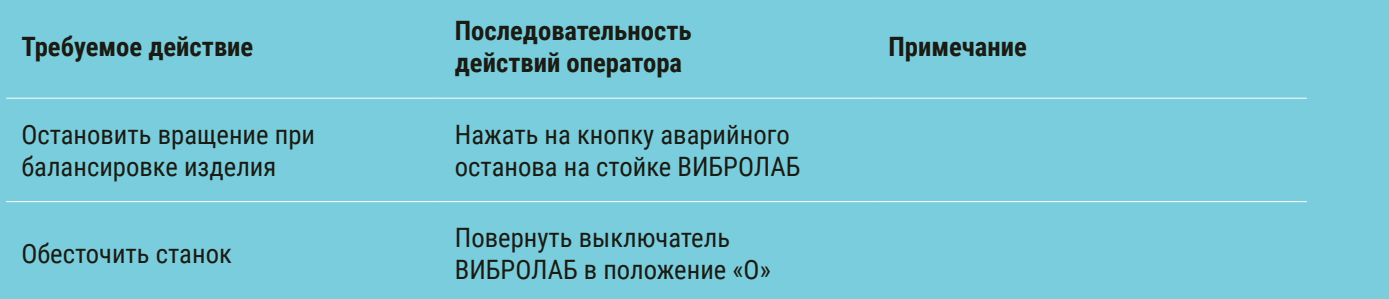

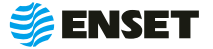

# <span id="page-44-0"></span>**3 ТЕХНИЧЕСКОЕ ОБСЛУЖИВАНИЕ**

# **3.1 Общие указания**

Для поддержания работоспособности станка в период эксплуатации должны проводиться мероприятия по его техническому обслуживанию (ТО), обеспечивающие постоянный контроль технического состояния станка.

ТО станка предусматривает плановое выполнение комплекса работ в объеме:

- **контрольного осмотра (КО) проводят каждый раз перед началом работы со станком и при постановке станка** на хранение;
- A ежедневного технического обслуживания (ЕТО) проводят ежедневно после каждой рабочей смены;
- A годового ТО (ТО-1) проводят 1 раз в год.

# **3.2 Меры безопасности**

ТО станка допускается проводить только при отключенном электропитании.

При проведении ТО станка необходимо соблюдать правила техники безопасности, предусмотренные для работы с электрооборудованием напряжением до 1000 В.

#### **ЗАПРЕЩАЕТСЯ:**

- A изменять технологию выполнения работ, установленную эксплуатационной документацией;
- A проводить ТО станка с кабелями, имеющими повреждение изоляции.
- применять спирт (метиловый, этиловый или изопропил), растворитель, бензол, абразивные средства для чистки или сжатый воздух;
- A использовать ветошь, которая может образовывать царапины.

### **3.3 Порядок технического обслуживания**

1. Виды, периодичность и перечень операций, при проведении ТО приведены в таблице 4.

#### Таблица 4

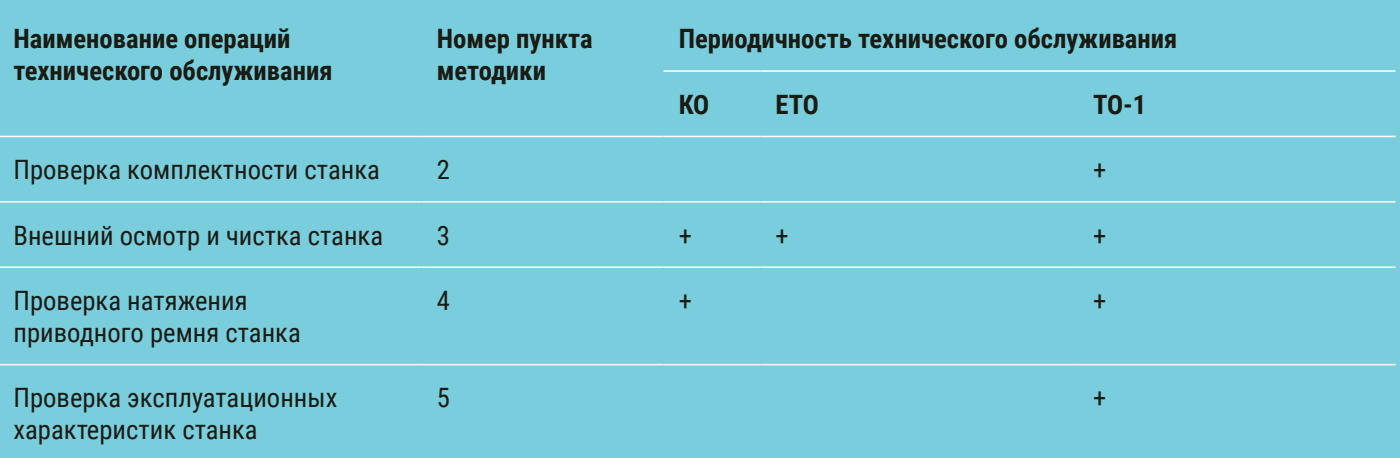

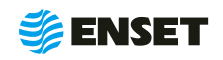

2. Проверку комплектности станка проводить в соответствии с комплектностью, указанной в разделе 2 ДБР-150КВ-З Паспорт.

3. Внешний осмотр и чистку станка проводить следующим образом.

#### **Перед началом работы на станке:**

- **проверить надежность всех креплений;**
- A произвести визуальный осмотр основных узлов. Убедиться в отсутствии вмятин и других механических повреждений, нарушений лакокрасочных покрытий, следов окисления и коррозии;
- A произвести визуальный осмотр ремней, убедиться в отсутствии расслоений, трещин, порезов;
- A при наличии пыли и грязи удалить их с наружных поверхностей станка при помощи моющего средства и влажной губки.

#### **Рекомендуется:**

A перед началом работы на станке покрывать все незащищенные металлические поверхности силиконовым спреем против брызг металла или аналогичным средством.

#### **После окончания рабочей смены:**

- **тщательно очистить элементы станка от всех видов загрязнений;**
- $\blacksquare$  профилактически покрыть все незащищенные металлические элементы станка смазкой типа WD-40.

4. Проверку натяжения приводного ремня проводить визуальным осмотром. Убедиться в надежности натяжения ремня. При необходимости обратиться в сервисную службу ООО «Энсет».

5. Проверку эксплуатационных характеристик станка проводить в соответствии с параметрами, установленными в разделе 1 ДБР-150КВ-З Руководства по эксплуатации.

Невыполнение требований по профилактике и обслуживанию может привести к выходу станка из строя.

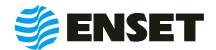

Ť

# <span id="page-46-0"></span>**4 ТЕКУЩИЙ РЕМОНТ**

# **4.1 Меры безопасности**

- **При текущем ремонте станка необходимо соблюдать правила техники безопасности, предусмотренные для ра**боты с электрооборудованием напряжением до 1000 В.
- **К** ремонту станка допускаются лица, изучившие настоящее Руководство по эксплуатации, имеющие необходимую теоретическую подготовку, прошедшие инструктаж по технике безопасности и имеющие допуск к работе с электрооборудованием напряжением до 1000 В.
- **Текущий ремонт проводить только при отключенном электропитании.**

ЗАПРЕЩАЕТСЯ проводить ремонтные работы с кабелями, имеющими повреждения изоляции!

## **4.2 Поиск и устранение неисправностей**

4.2.1 В ходе работы со станком ПО ВИБРОЛАБ может отображать сообщения об ошибках. Сообщения и перечень действий, необходимых для устранения причин их возникновения, приведены в табл. 5.

#### Таблица 5

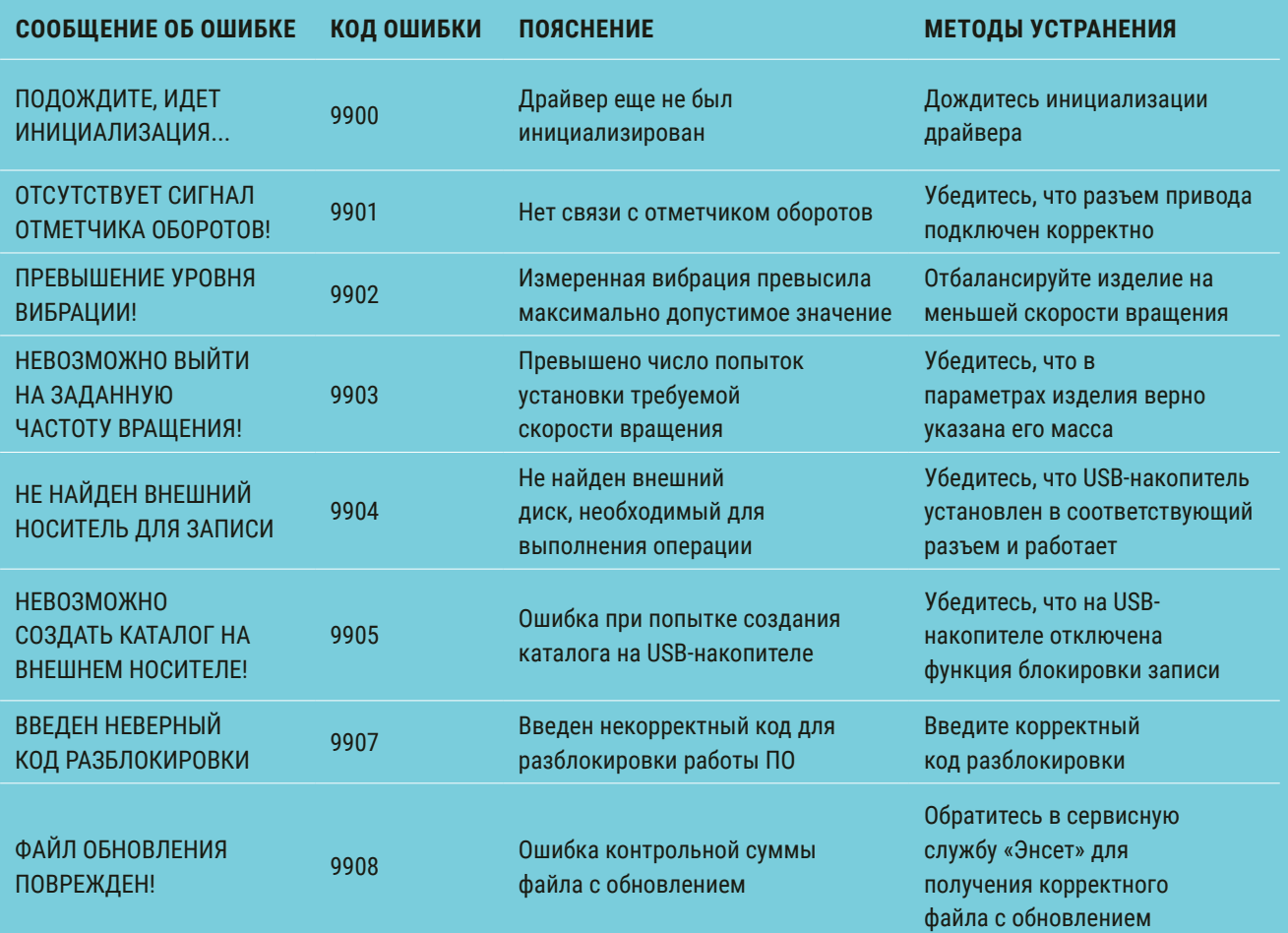

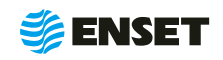

#### Продолжение таблицы 5

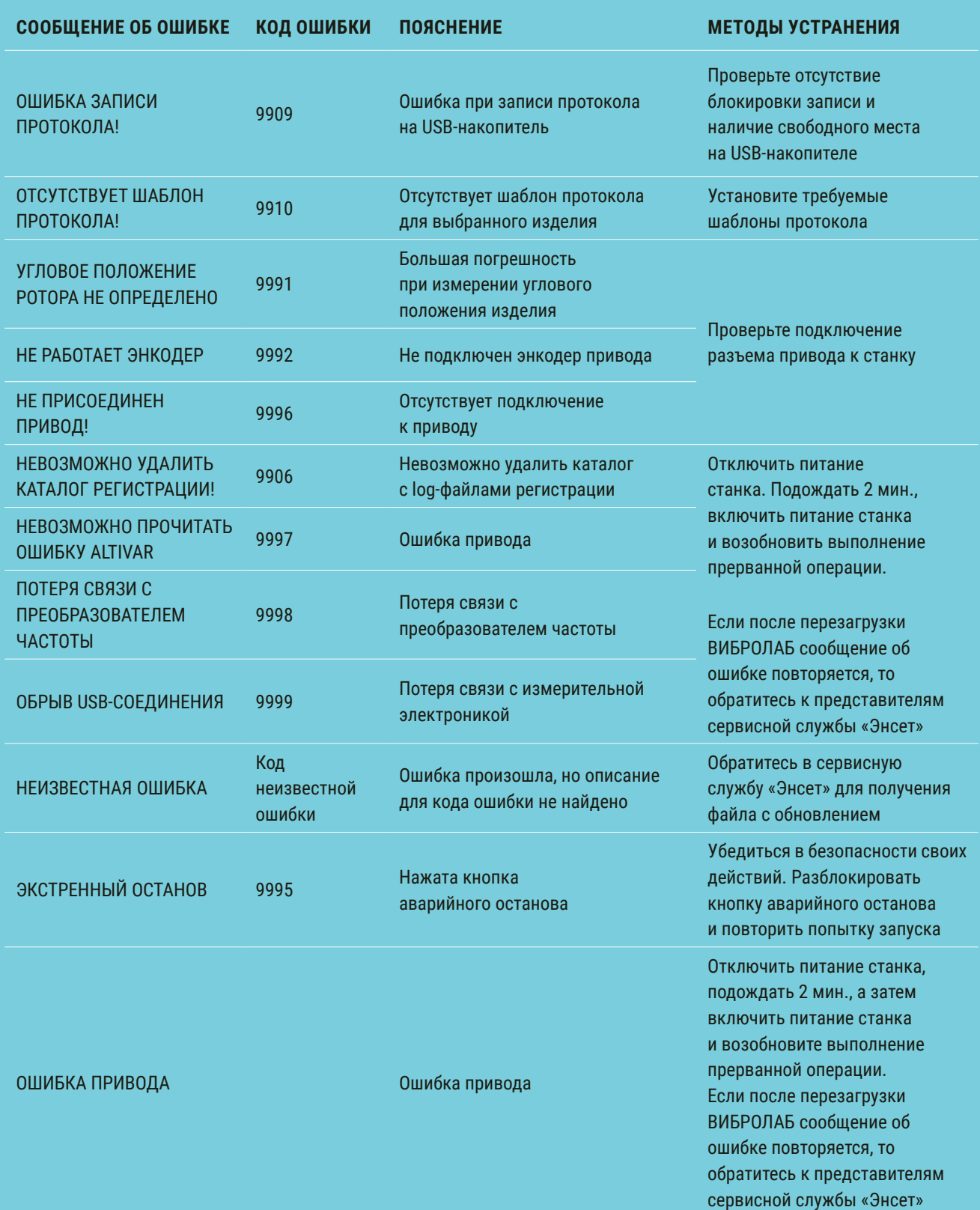

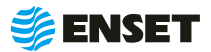

# <span id="page-48-0"></span>**5 ХРАНЕНИЕ**

5.1 Станок должен храниться в отапливаемых хранилищах, защищающих его от воздействия атмосферных осадков, при температуре от 5 до 40 °С и относительной влажности воздуха до 80 % при 25 °С. ВИБРОЛАБ рекомендуется хранить при температуре от 10 до 35 °С и относительной влажности воздуха до 80 % при 25 °С. Не допускается присутствие в воздухе паров кислот, щелочей и других агрессивных примесей.

5.2 При получении станка на хранение необходимо произвести его внешний осмотр и техническое обслуживание в объеме ЕТО, после чего сделать отметку в разделе 6 (табл. 3) ДБР-1500КВ-З Паспорт о дате постановки станка на хранение.

# **6 ТРАНСПОРТИРОВАНИЕ**

6.1 Станок должен транспортироваться:

- A железнодорожным транспортом без ограничений по расстоянию, скорости и профилю дороги;
- водным транспортом без ограничений по расстоянию;
- воздушным транспортом в герметичных кабинах без ограничения расстояния;
- **автомобильным транспортом без ограничений по расстоянию.**

6.2 Рекомендуется транспортировать станок в транспортной таре. ВИБРОЛАБ рекомендуется транспортировать в закрытых транспортных средствах.

6.3 Транспортирование станка производится при температуре окружающей среды от минус 20 до плюс 55 °С. Станок или транспортная тара должны быть защищены от прямого воздействия атмосферных осадков.

6.4 Станок или транспортная тара должны быть закреплены в транспортных средствах так, чтобы была исключена возможность смещения или соударений.

# **7 УТИЛИЗАЦИЯ**

Станок не содержит веществ, опасных для здоровья и жизни людей, и может быть утилизирован без принятия особых мер предосторожности.

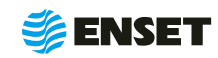

# <span id="page-49-0"></span>**ПРИЛОЖЕНИЕ А (ОБЯЗАТЕЛЬНОЕ)**

# Таблица подключения

#### Таблица А1

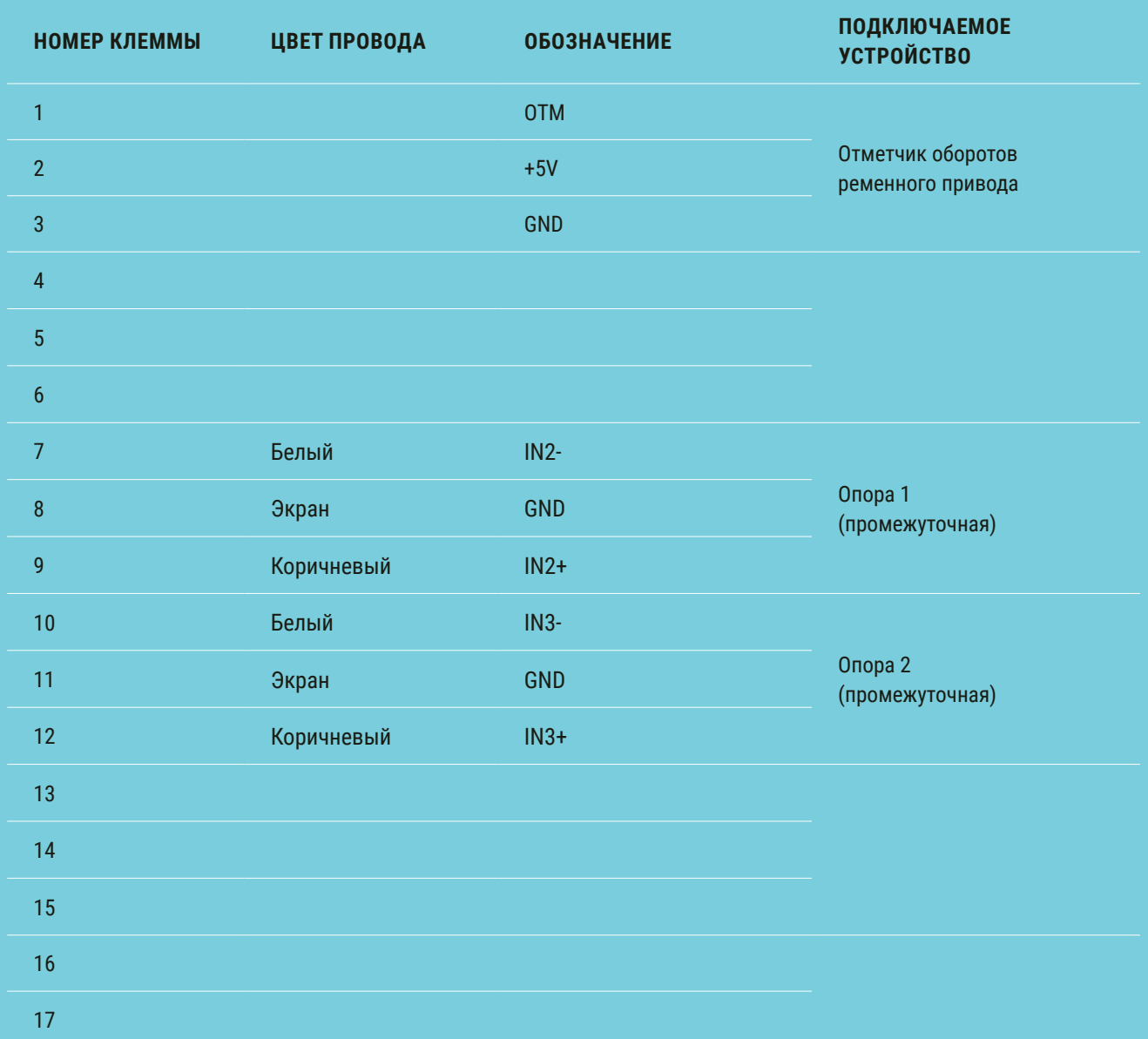

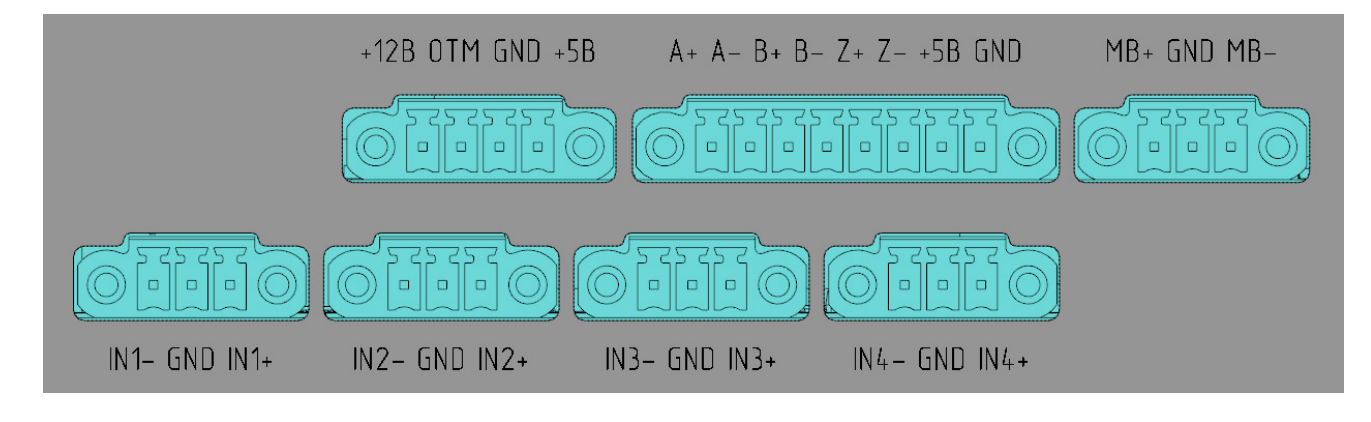

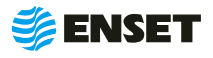

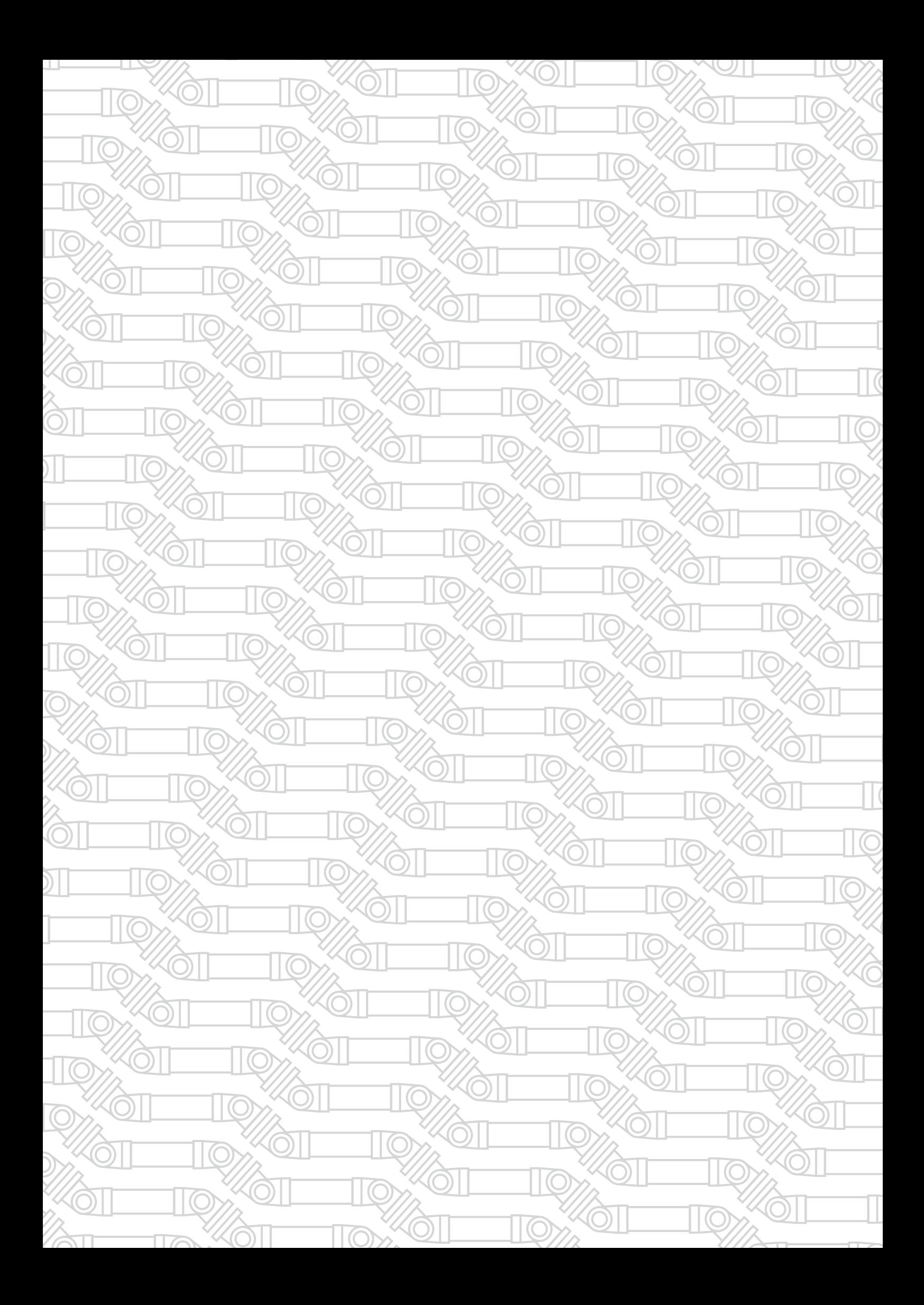

Контактный телефон: +7 800 700-33-10 +7 863 221-50-05 info@enset.ru

Адрес: г. Ростов-на-Дону, пл. Гагарина, 1 www.enset.ru

© OOO «Энсет» 2005 – 2021. Перепечатка без письменного согласия правообладателя не допускается.